Pioneer

# **取扱説明書**

# **[AR HUD ユニット](#page-4-0)**

お買い上げいただきありがとうございます

▶ ご使用前に必ず本書をよくお読みいただき、記載された内容にしたがって正しくお使いください。

本書は紛失しないよう車の中に保管してください。 ▶

# carrozzería

お使いになる前に付録困ったときはバージョンアップ

バージョンアップ

困ったときは

付録

A R H U H本操作 |[AR HUD ビュー

基本操作

お使いになる前に

# **安全上のご注意(安全にお使いいただくために必ずお守りください)**

あなたや他の人々への危害や財産への損害を未然に防止するために、必ずお守りいただくことを説明 しています。

#### ■ 表示内容を無視して、誤った使いかたをしたときにおよぼす危害や損害の程度を次の表示で区分 し、説明しています。

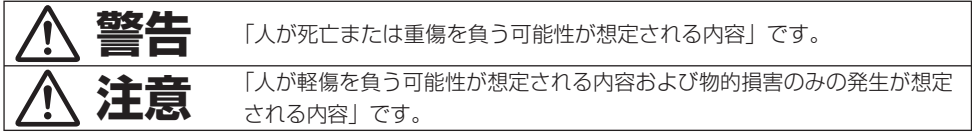

#### ■ お守りいただく内容の種類を次の絵表示で区分し、説明しています。

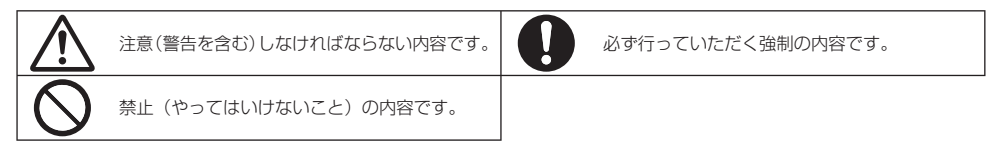

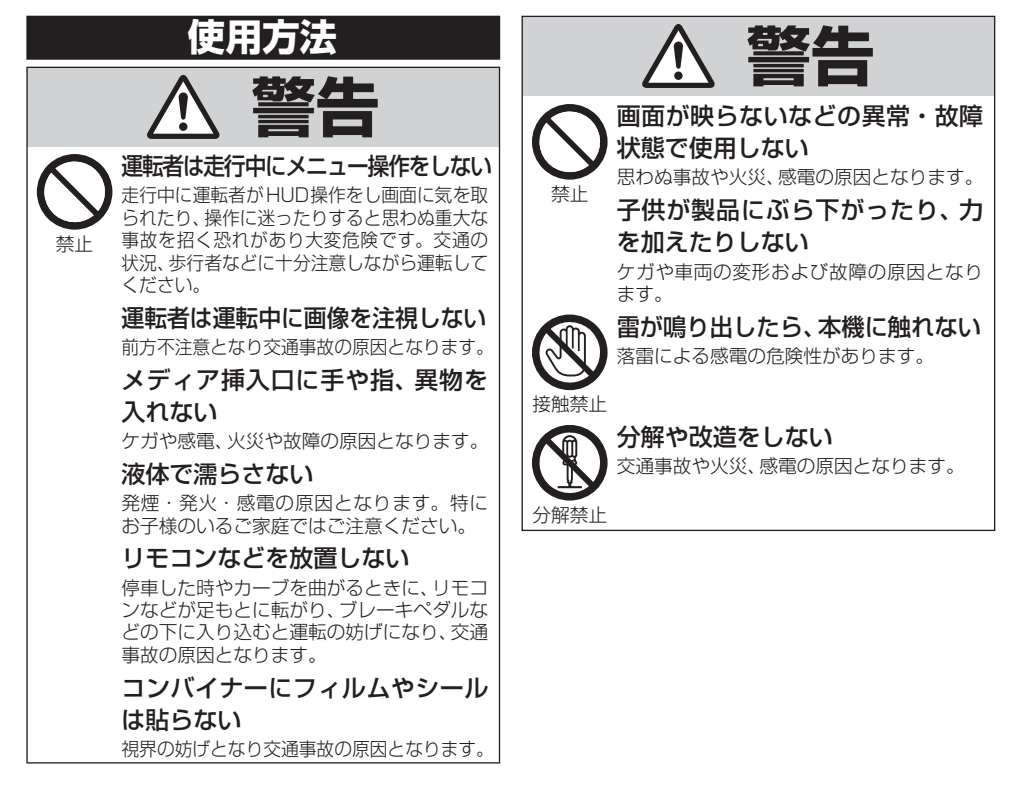

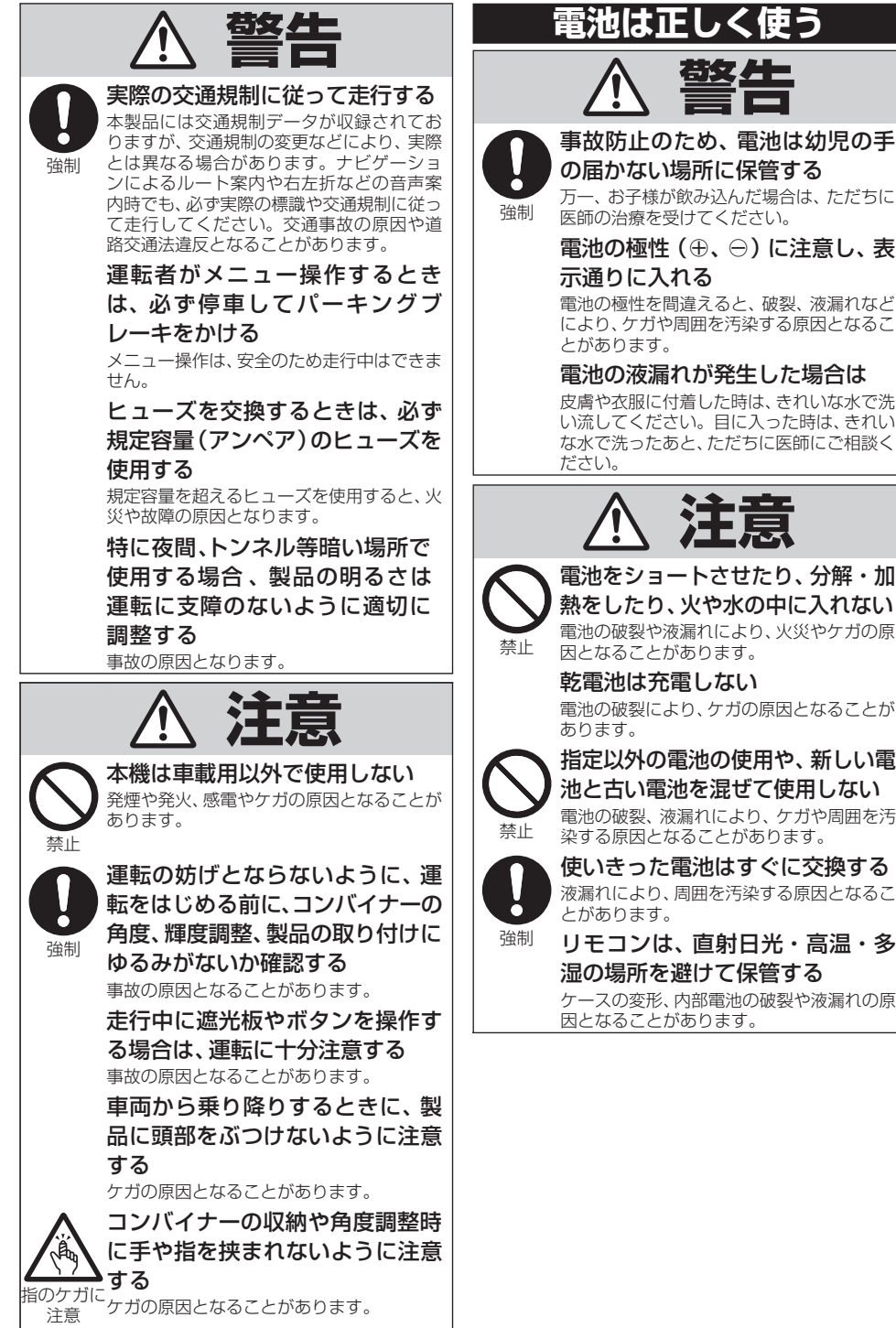

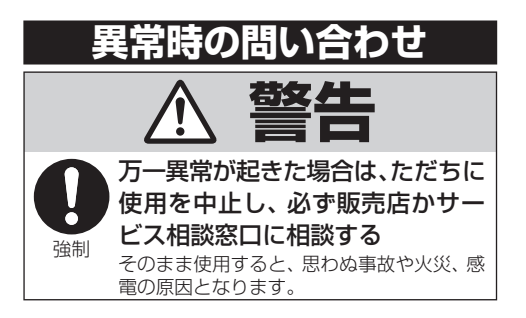

# <span id="page-4-0"></span>目次

# お使いになる前に

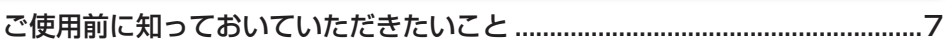

# 基本操作

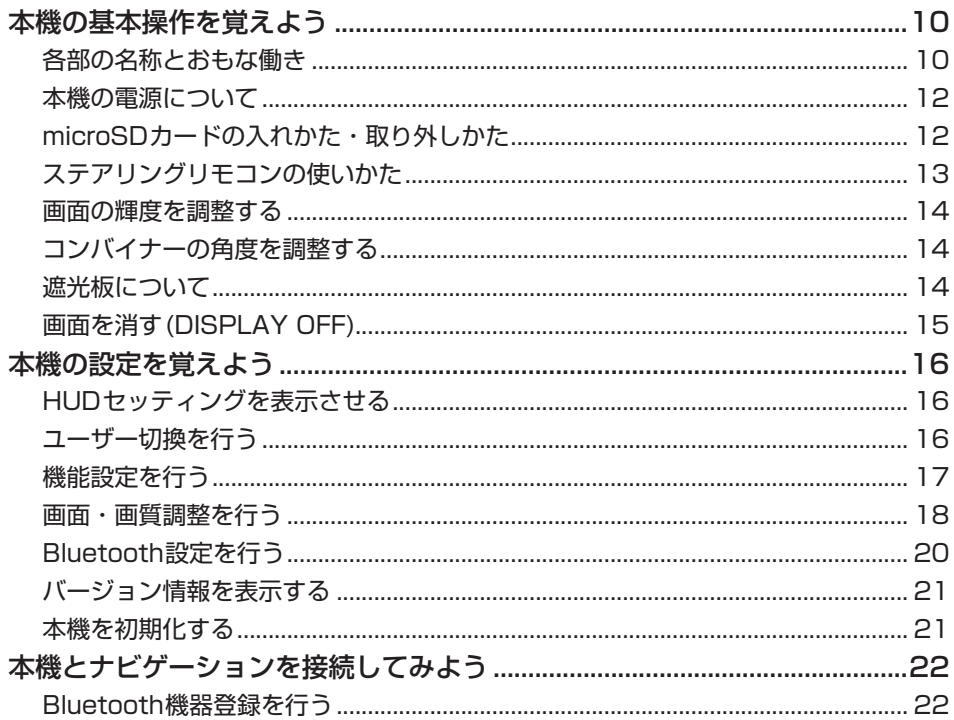

# AR HUD ビュー

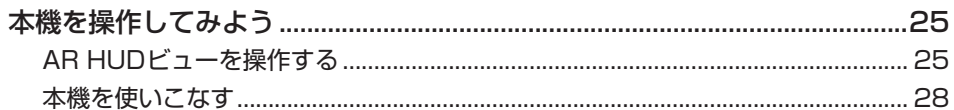

# バージョンアップ

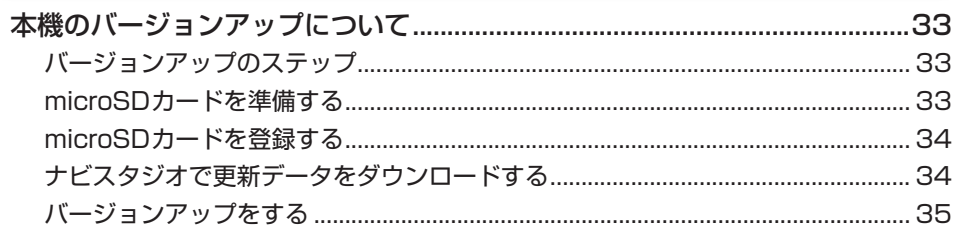

# 困ったときは

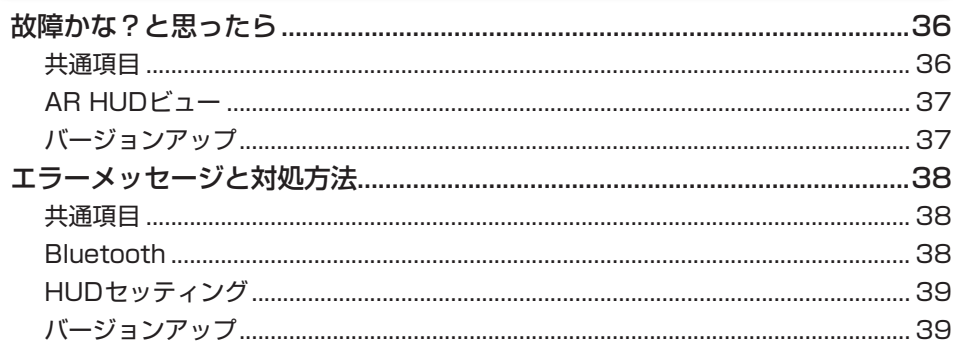

# 付録

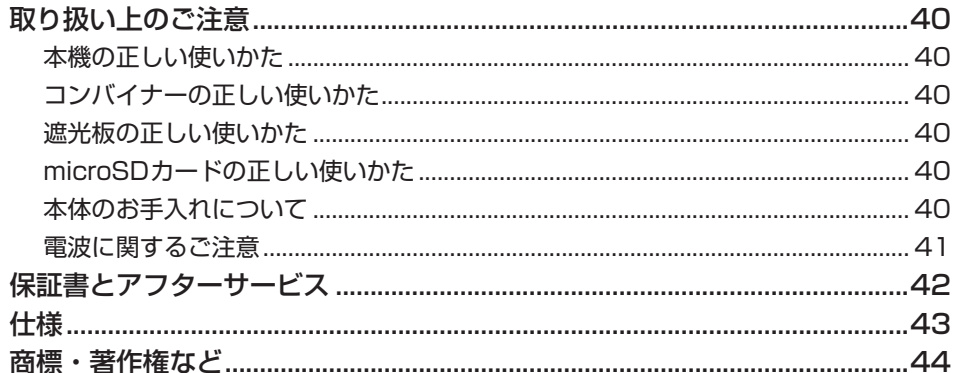

# <span id="page-6-0"></span>ご使用前に知っておいていただきたいこと

# お使いになる前に

困ったときは

付 簒

#### お客様へのご注意

- ●本機を組み合わせる製品に付属の取扱説 明書に記載された「安全上のご注意」も あわせてご確認ください。
- ●走行中に運転者がHUD操作をし画面に気 を取られたり、操作に迷ったりすると思わ ぬ重大な事故を招く恐れがあり大変危険で す。交通の状況、歩行者などに十分注意し ながら運転してください。また、運転者が HUDの操作を行う場合は、必ず安全な場 所に車を停車してから行ってください。
- ●ナビゲーションによるルート案内や右左折 などの音声案内時でも、必ず実際の標識や 交通規制に従って走行してください。交通 事故の原因や道路交通法違反となることが あります。また、車間距離や速度標識の表 示、赤信号検知表示などはあくまで目安と して、実際の視覚で確認して運転してくだ さい。
- ●本機は、車の走行を検知しており、走行中 に一部のメニュー操作などができないよう になっています。安全な場所に停車して、 パーキングブレーキをかけてから操作し てください。
- ●本機を使用中に、疲労感、不快感などを 感じた場合には、ただちに使用を中止して ください。そのまま使用すると体調不良の 原因になることがあります。適度な休憩を とってください。
- ●近視や遠視の方、左右の視力が異なる方 や乱視の方は、メガネの装着などにより、 視力を適切に矯正した上で本機をご使用 ください。
- ●DISPLAY ON/OFF操作 (→P15) を行っ た場合など、画面の切り換わりのタイミン グで表示状態が一瞬乱れることがありま す。故障ではありません。

# 使いになる前に | 基本操作 | (ARHUDビュー) [ バージョンアップ | | 医ったときは | | (付録) | 注意 基本 この製品は、レーザ製品の安全基準 IEC |本操作||[AR HUDビュー 操作 60825-1 : 2007 規格の基で評価されたク ラス1レーザ製品ですが、内部にはクラス1 のレベルを超える危険なレーザ放射がありま A R H U す。分解や改造などは絶対に行わないでくだ さい。 クラス1レーザ製品 バージョンアップ

危険なレーザ放射に接する恐れのある部分 には、以下の注意文表示があります。

> 注意 ー ここを開くとクラス 3R の レーザ放射が出る 目への直接被ばくを避けること

# バッテリー上がりを防ぐために

本機をお使いになるときは、必ず車のエンジ ンをかけてください。エンジンがかかってい ないときに本機を使用すると、バッテリーが 消耗します。

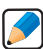

環境保護のため、必要以上の停車中の • アイドリングは避けましょう。

### 画面が見えにくいときは

- ●偏光サングラスを使用すると、製品の光学 特性により緑色に見えます。ご注意ください。
- ●本機は、構造上きれいに見える角度が限 られています。初めてお使いになるときは、 画面がきれいに見えるように、コンバイ **ナーの角度を調整(→P14)し、調整した** 角度に合わせて画面・画質調整(→P18) を行ってください。調整値はユーザーご とに登録(→P16)されます。また、 / ボタン(→P14)によって本機の明る さを変更できます。

#### 高温時・低温時のご注意

●高温時·低温時には製品内の部品を保護す るため、明るさを下げて表示することがあ ります。故障ではありません。車内温度が 適正になるまで、しばらくお待ちください。

●高温あるいは低温では十分な性能を発揮 できません。本書に記載されている使用 温度範囲(→P43)をお守りください。

#### microSDメモリーカードについて

- ●本機は、microSDメモリーカードおよび microSDHCメモリーカードに対応してい ます。本書では、便宜上「microSDカード」 と表記する場合があります。
- ●本機はmicroSDXCメモリーカードには対 応していません。本機にmicroSDXCメモ リーカードを挿入された場合、メモリーカー ド内のデータが破損する場合があります。
- ●本機はすべてのmicroSDカードの動作を 保証するものではありません。
- $\bullet$ microSDカードへのアクセス中は、 microSDカードを抜かないでください。 また、車のキースイッチ位置を変更しない でください。データが破損する恐れがあり ます。そのような行為において破損した場 合、補償できません。
- ●microSDカードは寿命があります。普通 に使用していても正常に書き込みや消去 などの動作をしなくなる場合があります。
- ●お持ちのパソコンで認識しているmicroSD カードが、まれに本機で認識しない場合が あります。この場合、microSDカードによっ ては、専用のフォーマットツールでフォー マットすることにより認識する場合があり ます。また、パソコンの標準機能でフォー マットするとmicroSD非準拠のフォーマッ トになるため、データの書き込み、あるい は読み出しができないなどの不具合が発生 することがありますので、専用フォーマッ トソフトでフォーマット作業を実行するこ とが推奨されています。

ただし、フォーマットした 場合は、 microSDカードに記録されたデータが全 て消失します。フォーマットの際には、必 ずmicroSDカードのバックアップを作成 してから行ってください。

microSDカードのフォーマットソフトウェ アは、SDアソシエーションのホームペー ジより入手できます。 https://www.sdcard.org/jp/ (2012年6月時点転載)

●フォーマット作業によるmicroSDカードの 不具合修復を弊社が保証するものではあ りません。また、本作業により、microSD カードのデータ消失並びに、その他損害が 発生した場合は、弊社として責任を負いま せん。フォーマットソフトウェアの説明書 などをよくお読みになり、お客様の判断・ 責任のもとでフォーマット作業を実行して ください。

#### 著作権

本製品に収録されたデータおよびプログラ ムの著作権は、弊社および弊社に対し著作 権に基づく権利を許諾した第三者に帰属して おります。お客様は、いかなる形式において もこれらのデータおよびプログラムの全部ま たは一部を複製、改変、解析などすることは できません。

#### バージョンアップについて

- ●バージョンアップを行う際は、2 GB以上 のmicroSDカードが必要です。
- ●インターネット接続環境をご利用になれな いお客様へは、年1回、microSDカードに よるバージョンアップソフトの販売を予定 しております。詳細は弊社ホームページに てご案内する予定です。

#### お客様登録のお願い

製品に関する情報をお知らせするために、お 客様登録をお願いします。登録は弊社ホー ムページにて可能です。下記URLにアクセ スして登録を行ってください。

http://pioneer.jp/support/members/

なお、登録時に保証書に記載されている内 容が必要になりますので、保証書をお手元に ご用意ください。

お使いになる前に

# お客様が保存されたデータについて

- ●本製品の修理等において、お客様が行わ れたバージョンアップデータの保証につい てはご容赦願います。
- ●本機に登録された各種機能設定などの内 容は、事故や故障・修理・その他取り扱い によって変化・消失する場合があります。 大切な内容は控えをお取りください。万一 内容が変化・消失した場合の損害および逸 失利益につきましては、一切の責任は負い かねますので、あらかじめご了承ください。

#### アフターサービス

- ●弊社からの本製品の安全に関する重要な お知らせは、お客様登録(→P8)をして いただいたお客様にいたします。必ず登 録をしていただきますようお願いいたし ます。
- ●本製品のアフターサービスは、お買い上げ 販売店を窓口として実施しておりますが、 移動先や引越しなどにより、お買い上げ販 売店に修理が依頼できない場合には、修 理受付窓口(沖縄県のみ、沖縄サービス 認定店)へご相談ください。

# その他

- ●製品の性能改善などを目的として、本機に は動作履歴情報を記録する機能がありま す。動作履歴情報にお客様の個人情報は 含まれません。また、この情報は当社指 定の拠点および当社指定の業務委託先で のみ解析ができる仕組みになっており、お 客様の同意をいただけた場合に限り使用 いたします。
- ●弊社は、本製品がお客様の特定目的へ 合致することを保証するものではありま せん。
- ●本製品の仕様および外観は、改善のため予 告なく変更する場合があります。その場合 における変更前の本製品の改造、またはお 取り替えのご要望には応じかねます。
- ●説明書で使用している画面例は、実際の画 面と異なる場合があります。
- ●実際の製品の画面は、性能・機能改善の ため、予告なく変更することがあります。
- ●取り外したサンバイザーには、エアバック の注意事項などの警告ラベルが貼付され ていることがあります。必ずお客様ご自身 でご確認のうえ、取り外したサンバイザー は大切に保管してください。

A R H U |本操作||[AR HUDビュー

レビュー

Ϋ́<br>∃  $\frac{1}{\mathcal{P}}$ ップ

困っ デヒきは

付 録

お使いにな

|る前に

其 本 午操作

# <span id="page-9-0"></span>本機の基本操作を覚えよう

# **各部の名称とおもな働き**

AR HUDユニット本体とステアリングリモコンの各部の名称と働きを説明します。

### AR HUD ユニット本体

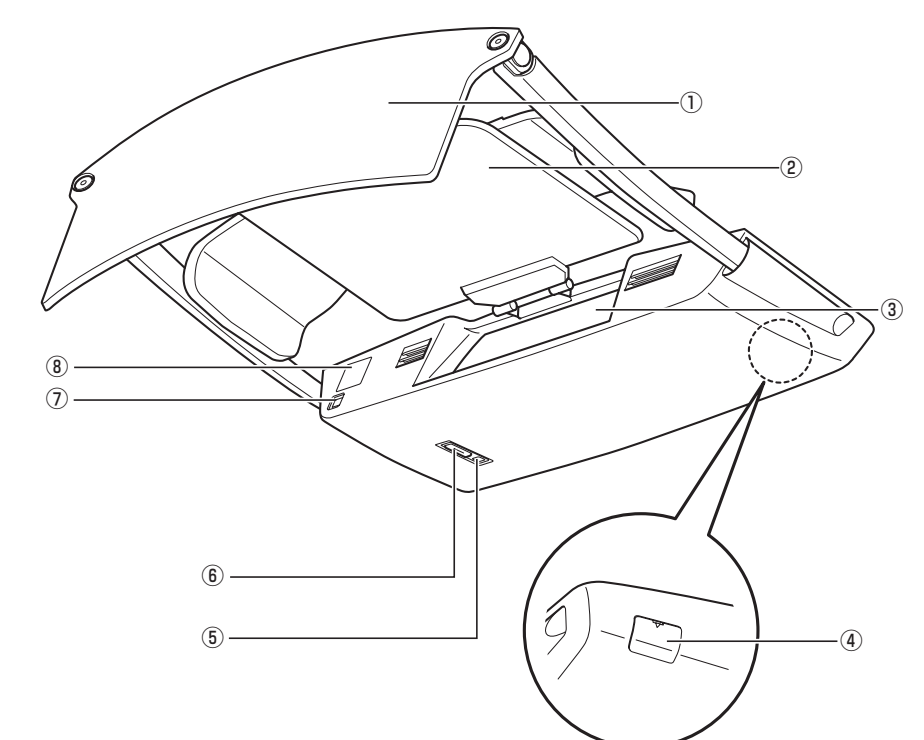

- ① コンバイナー フィールドレンズから投影されるナビゲー ション情報などを風景に重ねて表示します。
- **② 遮光板 (→ P14)** 西日がまぶしい場合などに、一時的に遮光 します。
- ③ フィールドレンズ コンバイナーに表示するナビゲーション情 報などを投影します。
- ④ microSD カードスロット(→ P12) microSD カードを挿入します。
- ⑤ リモコン受光部(→ P14)

⑥ DISPLAY ON/OFF ボタン(→ P15) 画面の表示を ON/OFF します。 LED 表示灯 / 警告灯 (→ P15)

本機の状態を LED の色と点滅で知らせます。

- $\overline{O}$ オートディマーセンサー $\overline{O}$ 周囲の明るさを感知して、自動的に画面の 輝度を調整します。
- 8 電源接続端子 (→ 『取付説明書』参照) 付属の電源ケーブルを接続します。

A R H Dビュー

困ったときは

付録

# ステアリングリモコン

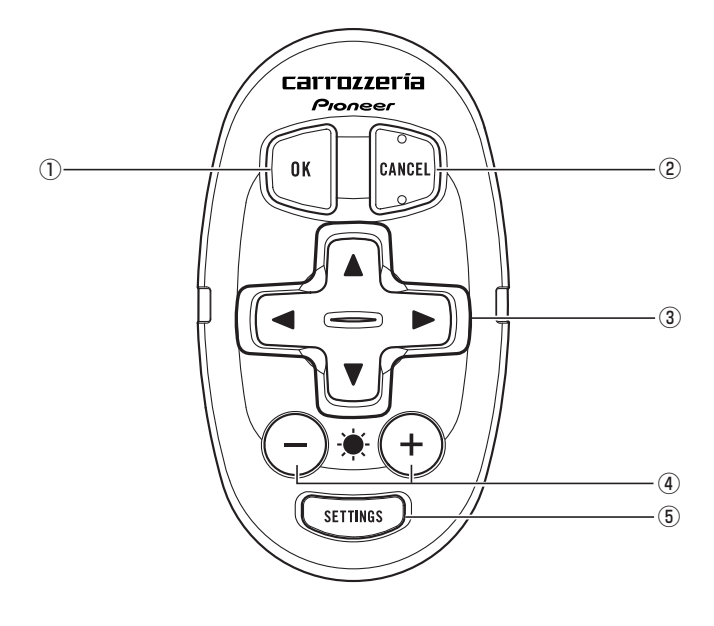

① OK ボタン

項目の決定に使用します。

② | (2) ボタン

HUD セッティングの操作中、1 つ前の状 態に戻りたいときに使用します。

③ ピュボタン

項目の選択や設定値の変更などに使用し ます。

- $\textcircled{4}$  (+) /  $\bigcap$   $\vec{r}$  (3) (→ P14) 好みに応じて画面の輝度を調整するときに 使用します。
- $(5)$  (SETTINGS) ボタン (→ P16) ユーザー切換や各種機能の設定などをする ときに使用します。

A R H U H本操作 | | (A.R. II.U.D. ビュー

バージョンアップ

困ったときは

付録

基本操作

3使いになる前に

# <span id="page-11-0"></span>**本機の電源について**

本機の電源は、車のエンジンスイッチを ONにすると自動的に入り、エンジンスイッ チをOFFにすると自動的に切れます。

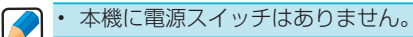

# **microSD カードの入 れかた・取り外しかた**

- microSD カードの出し入れを無理に行 うと、本機や microSD カードが破損す る恐れがあります。ご注意ください。
	- microSD カ ー ド ス ロ ッ ト に は、 microSD カード以外のものを挿入しな いでください。コインなどの金属物を 挿入した場合、内部回路が破損し故障 の原因となります。
	- 安全のため、走行中は microSD カード の出し入れはしないでください。
	- microSD カードスロットのカバーは、 ドライバーなど硬いもので無理やりこ じ開けないでください。破損の原因に なります。
- microSDXC カードには対応していま せん。本機に microSDXC カードを挿 入された場合、メモリーカード内のデー タが破損する場合があります。
- 登録されていないmicroSDカードを 挿入すると、microSDカード登録確 認メッセージが表示されます。ナビス タジオを利用してバージョンアップな どにお使いになるmicroSDカードの 場合ははいでを選択してください。
	- 本機と組み合わせて利用しているとき にmicroSDカードのデータが消失し ても、消失したデータの保障について はご容赦ください。 •
	- 本製品にはmicroSDカードは付属し ておりません。市販のmicroSDカー ドをご用意ください。

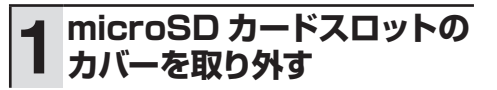

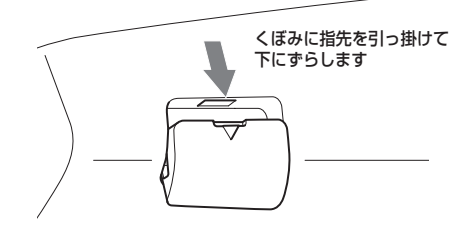

#### 入れる場合

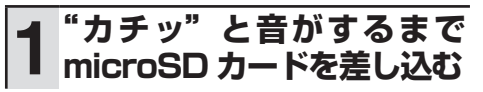

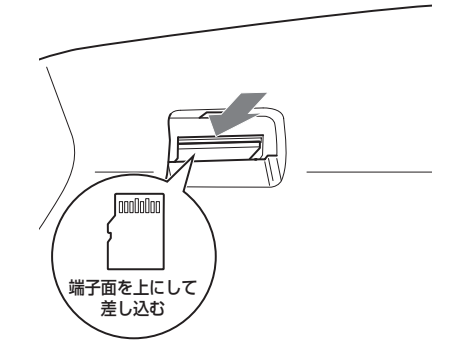

microSD カードは、図のような向き • $\mathbf{I}$ で差し込んでください。異なる向きに 無理やり差し込むと、本機や microSD カードが破損する恐れがあります。ご 注意ください。

A R

基本操作

ごになる前に

H U Dビュー

バージョンアップ

# 取り外す場合

<span id="page-12-0"></span>**1 "カチッ"と音がするまで microSD カードを押し込ん で離す**

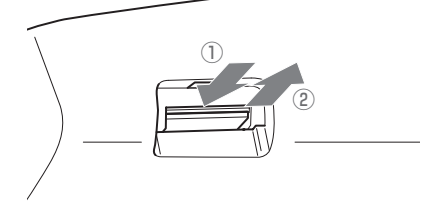

microSD カードが押し出されます。 microSD カードをまっすぐに引き抜 いてください。

取り出した microSD カードは、専用 • ケースなどに入れるなどして、保管し てください。また、誤ってお子様が飲 み込むなどのことが無いように、保管 場所にもご配慮ください。

# **2 microSD カードスロットの カバーを取り付ける**

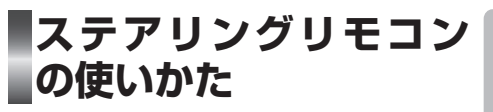

ステアリングリモコンの 電池について

電池はあらかじめセットされています。初め て使用するときは、透明の絶縁シートを引き 抜いてください。

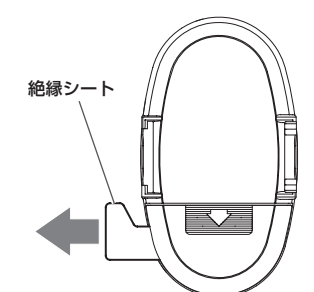

- 電池の交換が必要なときは、裏ブタを はずして、リチウム電池(CR2032) の(+)側を上にしてヤットします。 •
	- リチウム電池は充電できません。 ステアリングリモコンからの信号が受 け付けられる範囲が狭くなってきた • •
	- り、操作速度や反応が鈍くなったりし たときは、新しい電池と交換してくだ さい。
- ステアリングリモコンを長期間使わな いときは、電池を取り出してください。 また、取り出した電池は、幼児の手の 届かないところに保管してください。
	- 電池の液漏れが起こったときは、内部 に付着した液をよく拭き取ってから新 しい電池と入れ換えてください。
	- 不要となった電池を廃棄する場合は、 •各地方自治体の指示(条例)に従って 処理してください。

付線

A R H U H本操作 | | (A.R. II.U.D. ビュー

バージョンアップ

困ったときは

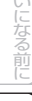

A

<span id="page-13-0"></span>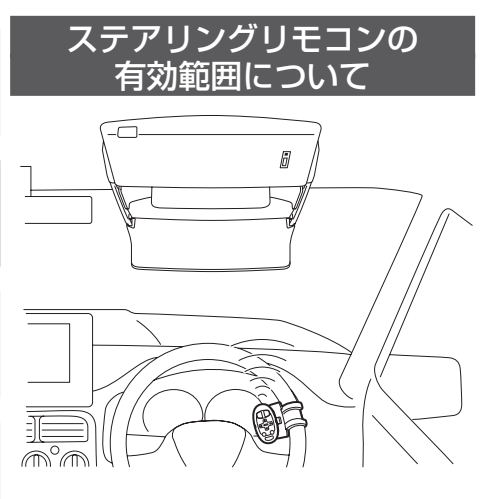

ステアリングリモコンの先端(送信部) がリモコン受光部に向くようにして操 作します。

 $\mathbf{I}$ ステアリングリモコンを直射日光の当 • たるところに長時間放置すると、高温 により変形・変色したり、故障すること があります。ステアリングリモコンを使 用しないときは、グローブボックスな ど直射日光の当たらないところに保管 してください。

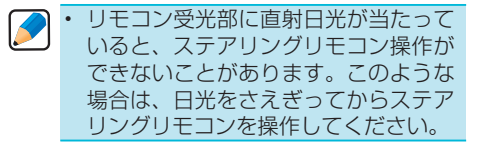

# **画面の輝度を調整する**

工場出荷時はオートディマー (→P17) が 「ON」に設定されているため、周囲の明 るさに合わせて自動的に輝度が調整され ます。

設定を [OFF] に変更し、(+)/(-)ボタン で手動調整することもできます。

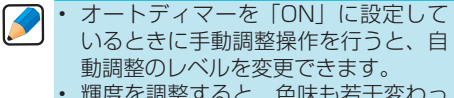

輝度を調整すると、色味も若干変わっ • て見える場合があります。

**コンバイナーの角度を 調整する**

座席位置に合わせて、コンバイナーの角度 が調整できます。

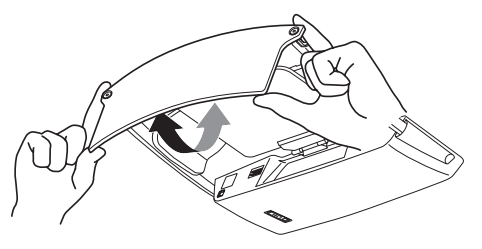

コンバイナーの角度を大きく倒すこと によって、一時的に画像を見えなくす ることができます。 •

コンバイナーの角度を調整する場合は、 • コンバイナーの縁を挟むようにつかん で調整してください。

# **遮光板について**

西日がまぶしい場合などに、遮光板を使用 することで一時的に遮光できます。

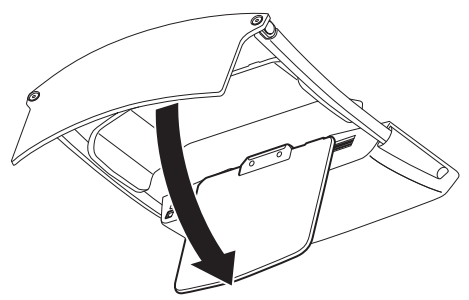

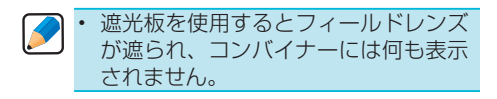

遮光板を使用すると、前方視界の妨げに なる場合があります。ご注意ください。 •

困ったときは

# <span id="page-14-0"></span>**画面を消す (DISPLAY OFF)**

夜間、画面がまぶしい場合など、画面を消 すことができます。

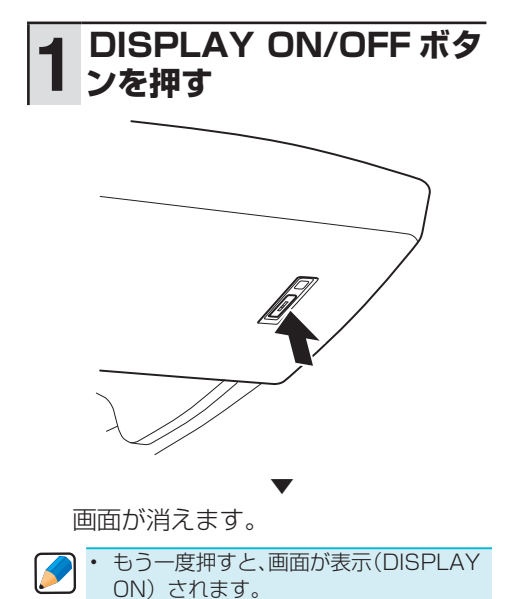

### LED 表示について

DISPLAY ON/OFFボタンにはLEDが内蔵 されており、本機の状態によって以下のよう に点滅・点灯します。

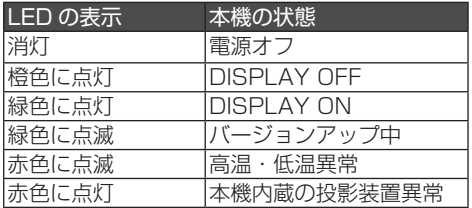

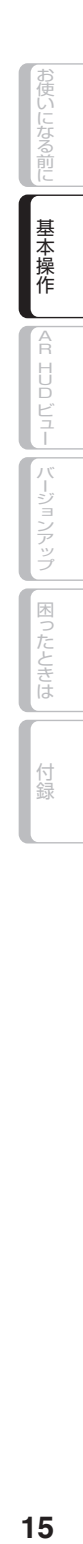

# <span id="page-15-0"></span>**HUD セッティングを表 示させる** 本機の設定を覚えよう

HUDセッティングから、本機のさまざま な設定を行います。

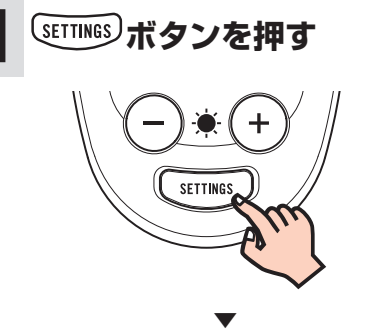

HUD セッティング画面が表示され ます。

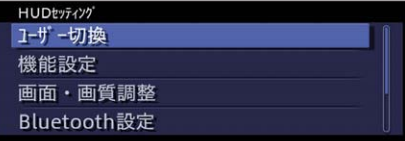

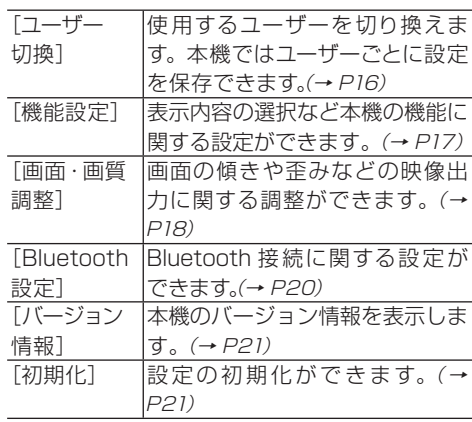

[ユーザー切換]、[機能設定]、[画面・ • K 画質調整]は、ナビゲーション本体と 本機が Bluetooth 接続されている場合 のみ操作できます。

# **ユーザー切換を行う**

設定内容が保存できるユーザー数は3人 です。

工場出荷時は、「ユーザー 1」に設定され ています。

あらかじめHUDセッティング画面を表示 してください。(→P16)

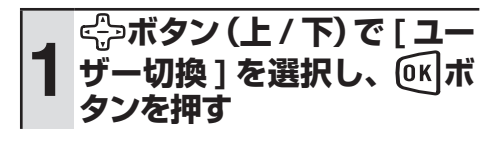

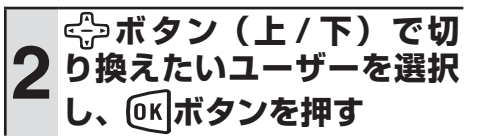

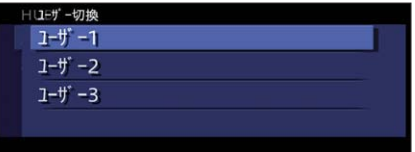

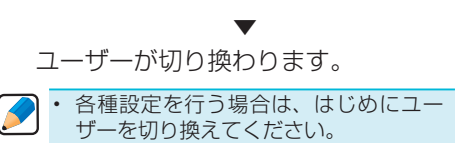

困ったときは

A R H Dビュー

# <span id="page-16-0"></span>**機能設定を行う**

あらかじめHUDセッティング画面を表示 してください。(→P16)

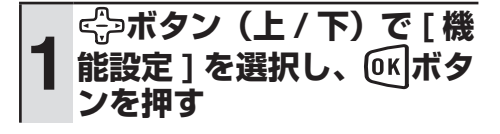

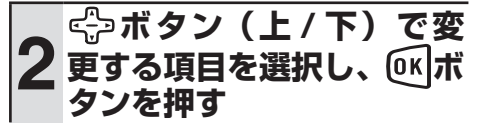

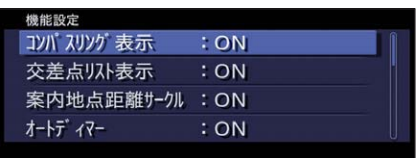

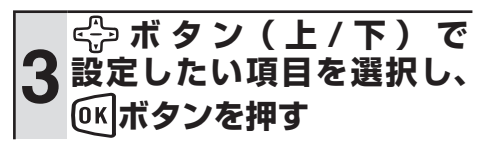

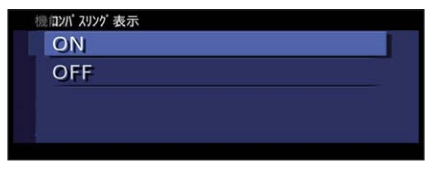

設定内容が変更されます。引き続き設 定項目を選んで変更することができ ます。

▼

\* は工場出荷時の設定です。

#### コンパスリング表示

コンパスリング(→P29)の表示・非表示を 設定します。

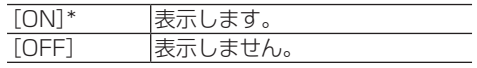

# 交差点リスト表示

交差点リスト(→P31)の表示・非表示を設 定します。

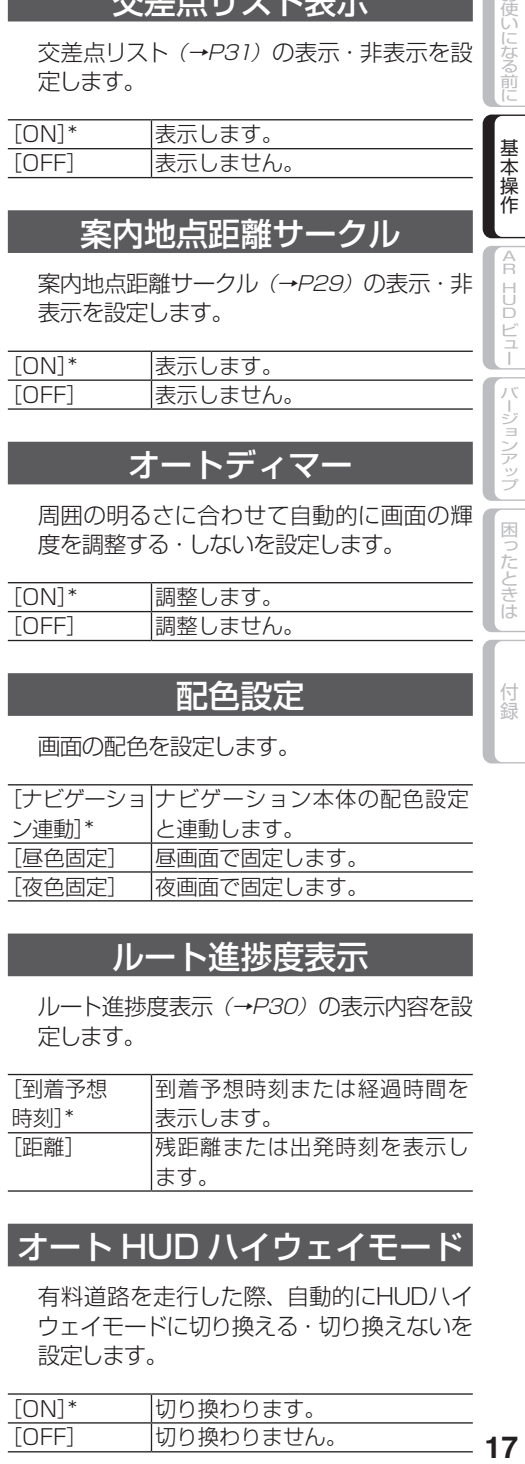

案内地点距離サークル (→P29) の表示·非 表示を設定します。

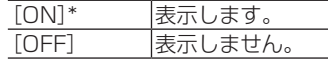

#### オートディマー

周囲の明るさに合わせて自動的に画面の輝 度を調整する・しないを設定します。

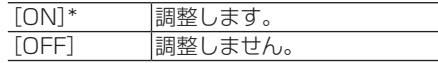

# 配色設定

画面の配色を設定します。

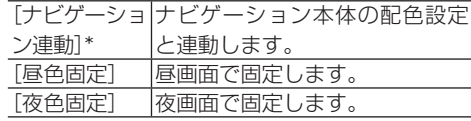

#### ルート進捗度表示

ルート進捗度表示(→P30)の表示内容を設 定します。

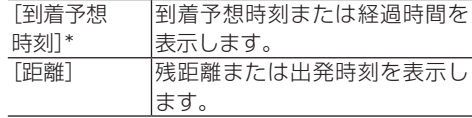

#### オート HUD ハイウェイモ

有料道路を走行した際、自動的にHUDハイ ウェイモードに切り換える・切り換えないを 設定します。

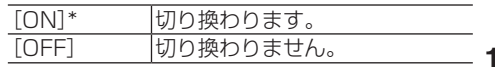

困っ

たときは

R H U

# <span id="page-17-0"></span>ビュー切換アニメーション

AR HUDビュー (→P25) の切り換えをアニ メーションで表示する・しないを設定します。

> にーションで行います。 [OFF] アニメーションで行いません。

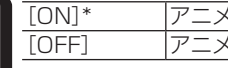

# ルートアドバイザ

ナビゲーションが渋滞情報と過去のリルート 履歴を考慮してオートリルートを行った際、 メッセージの表示・非表示を設定します。

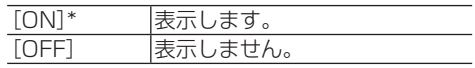

### ETC レーン案内表示

ETCレーンがある本線上の料金所、または 出口料金所に近づいた際に、ETCレーン案 内の表示・非表示を設定します。

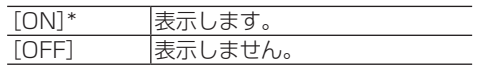

### オービス警告表示

オービスポイント案内の表示・非表示を設定 します。

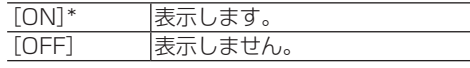

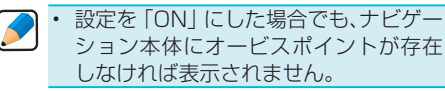

# **画面・画質調整を行う**

あらかじめHUDセッティング画面を表示 してください。(→P16)

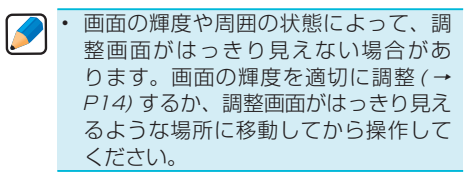

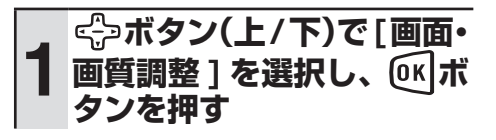

# **2 ボタン(上 / 下)で項目 を選択し、 ボタンを押す**

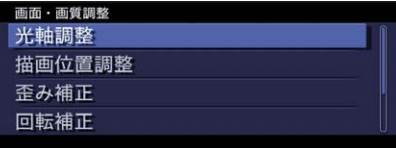

#### 光軸調整

RGBレーザーの光軸を調整します。 緑(Green)の位置を基準にして、赤(Red)と 青(Blue)の位置を合わせます。

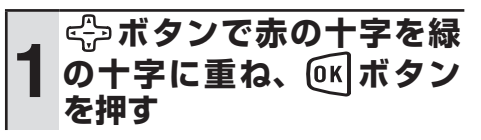

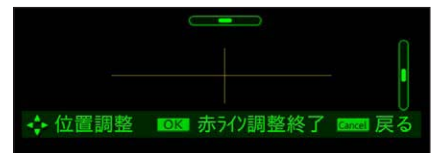

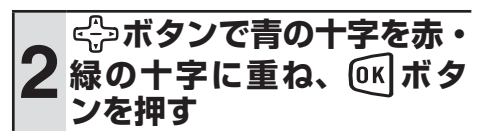

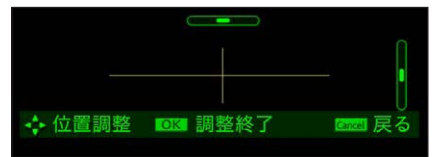

困ったときは

バージョンアップ

#### 描画位置調整

描画位置を調整します。

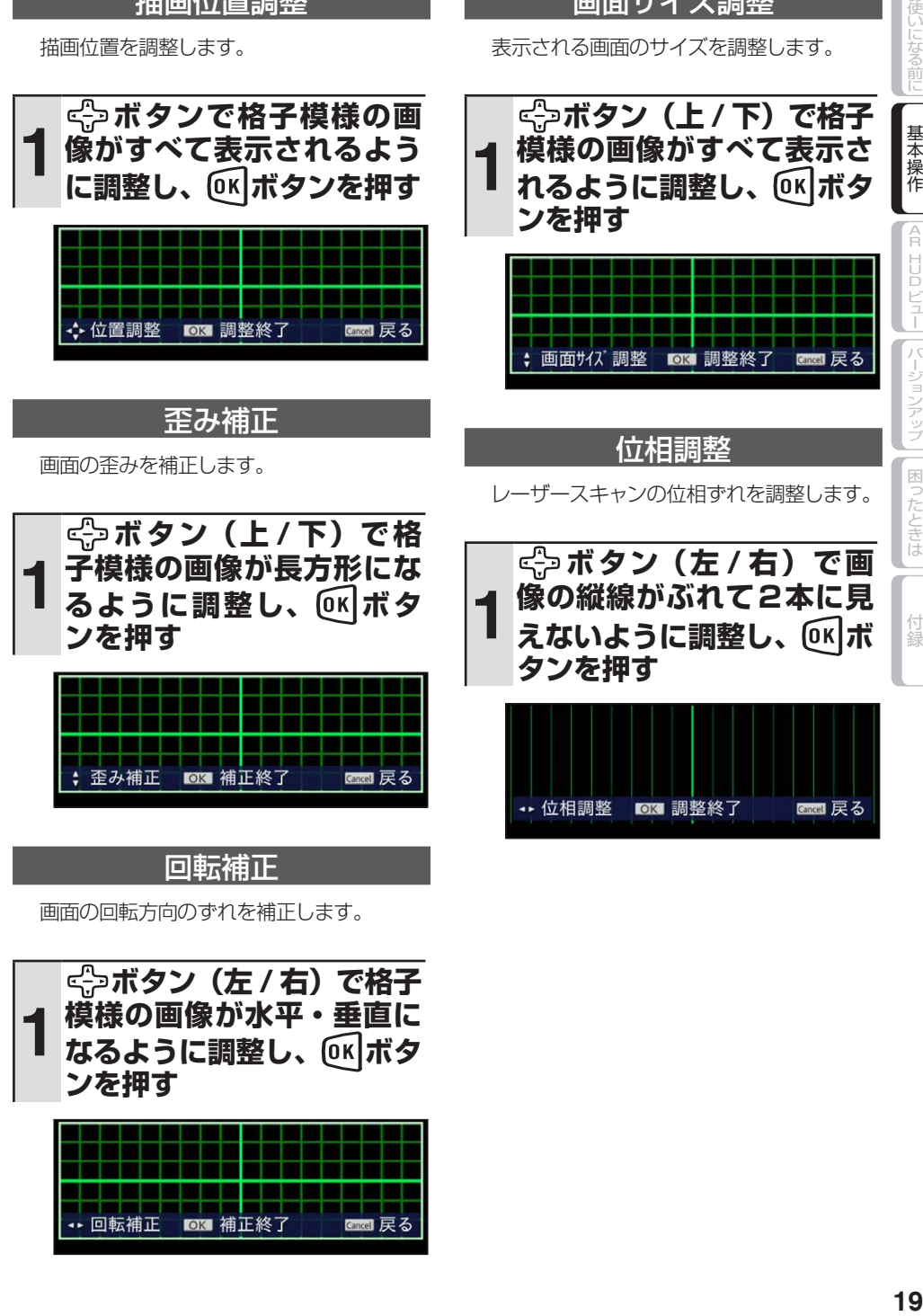

A R H

画面サイズ調整 表示される画面のサイズを調整します。 困ったときは

付録

# <span id="page-19-0"></span>**Bluetooth 設定を行う**

あらかじめHUDセッティング画面を表示 してください。(→P16)

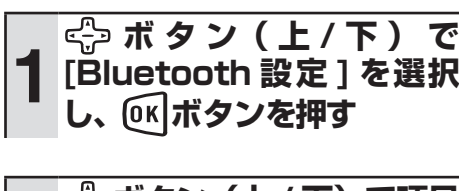

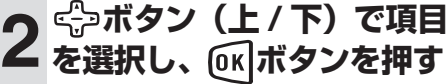

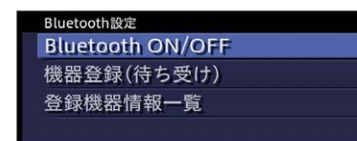

#### Bluetooth ON/OFF

Bluetooth機能をON/OFFできます。

### **1 ボ タ ン( 上 / 下 ) で ON または OFF を選択し、 ボタンを押す**

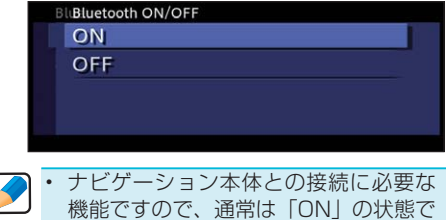

ご使用ください。

# 機器登録 ( 待ち受け )

ナビゲーション本体を登録するための待ち 受け状態になります。

初回のみ機器登録が必要ですが、登録機器 の削除や本機の初期化を行わない限り2回目 以降は自動的に接続されます。

機器登録について詳しくは、「Bluetooth機器 登録を行う」(→P22)をご覧ください。

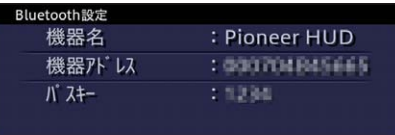

# **登録機器情報**

Bluetooth機器の登録情報一覧が表示でき ます。

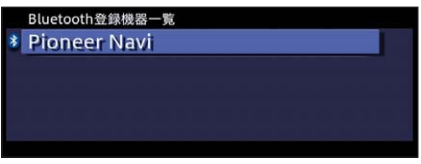

一覧から登録機器を選択すると以下の画面 が表示され、登録機器の接続や削除ができ ます。登録機器とのBluetooth接続が切れ てしまった場合など、この画面から再接続 できる場合があります。

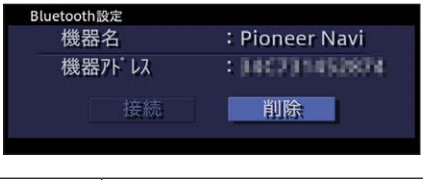

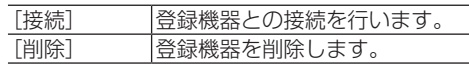

<span id="page-20-0"></span>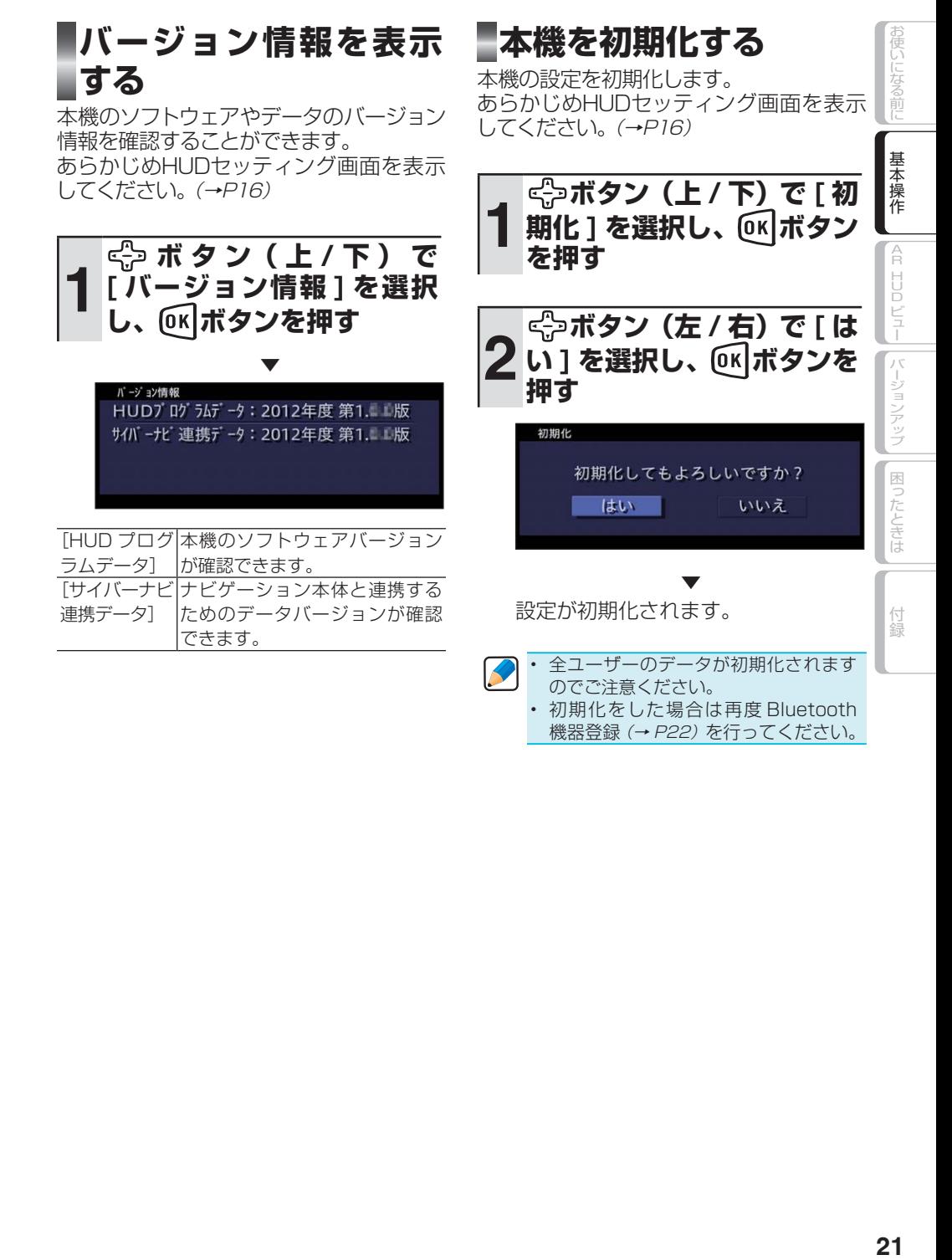

 $21$ 

<span id="page-21-0"></span>本機とナビゲーションを接続してみよう

# **Bluetooth 機器登録を 行う**

本機は、ナビゲーション本体とBluetooth を使って接続します。

Bluetoothの接続を行うためには、本機 とナビゲーション本体の両方で操作し、 Bluetooth機器登録を行う必要があります。

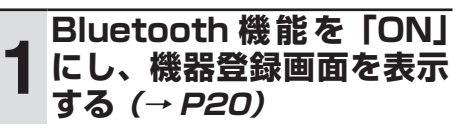

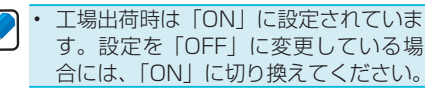

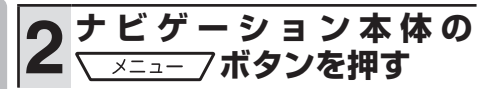

**例) AVIC-VH 系** 

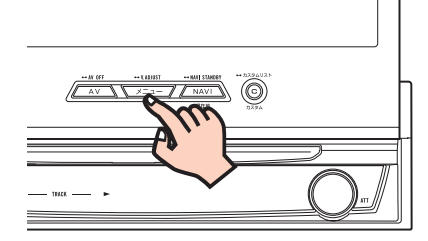

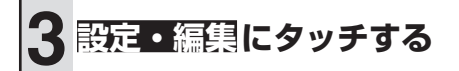

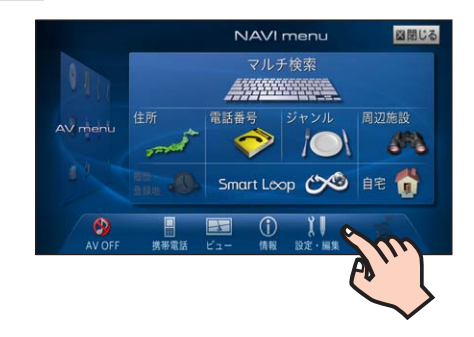

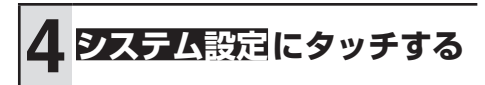

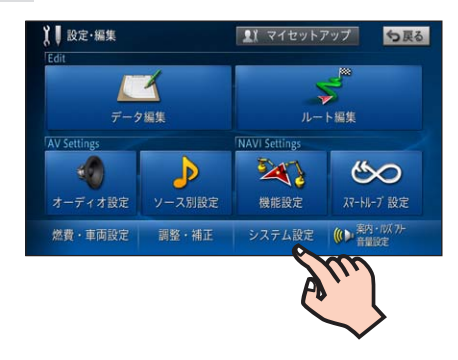

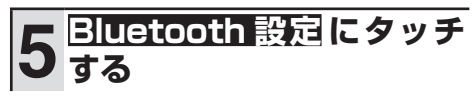

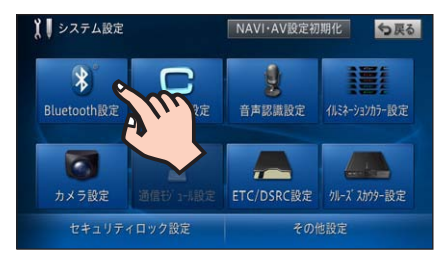

A R H Dビュー

困ったときは

付録

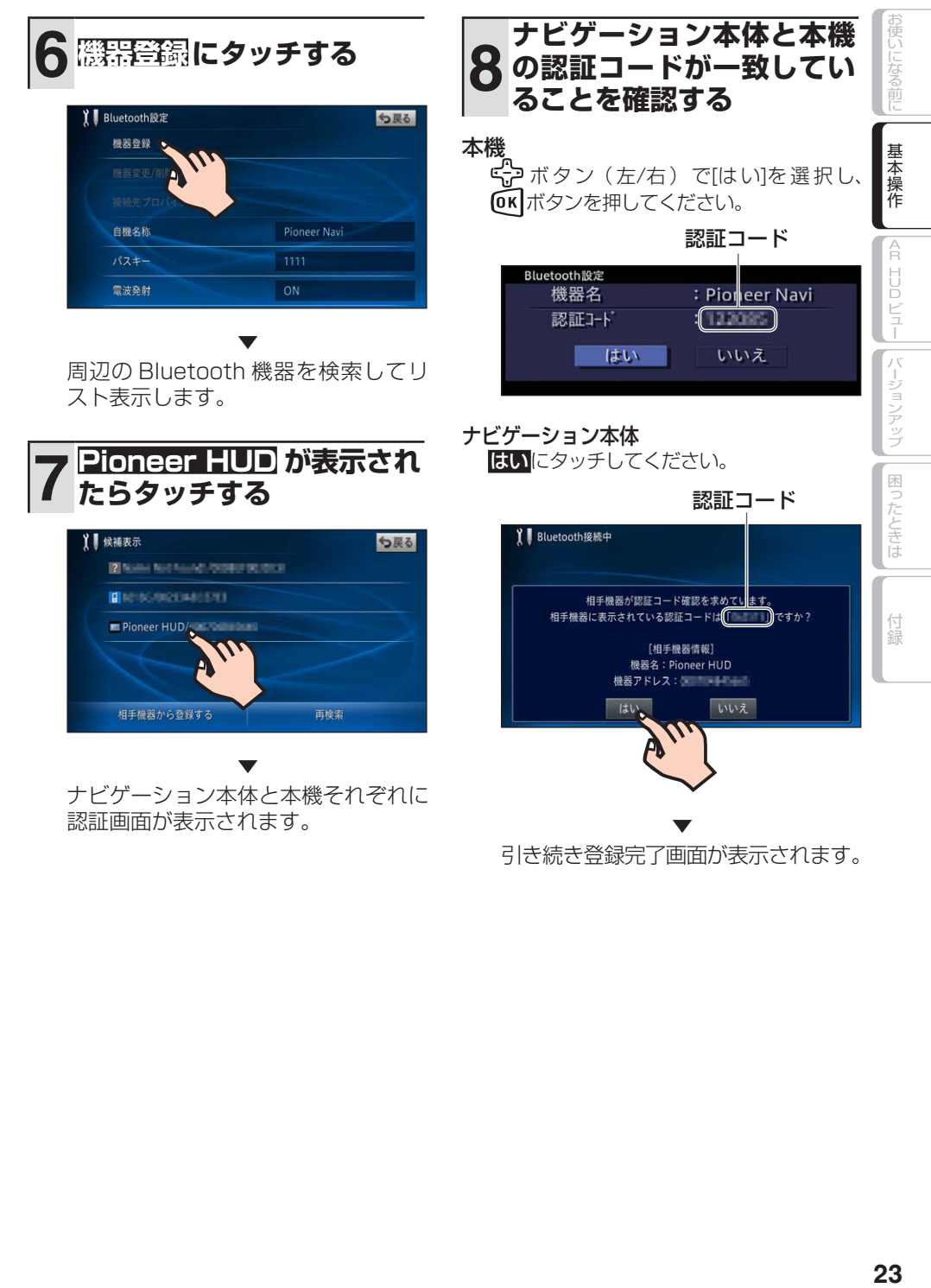

引き続き登録完了画面が表示されます。

本機 ボタンを押してください。

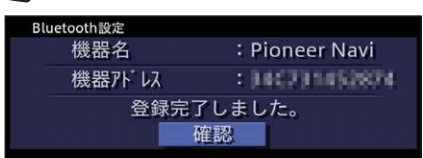

#### ナビゲーション本体

確認にタッチしてください。

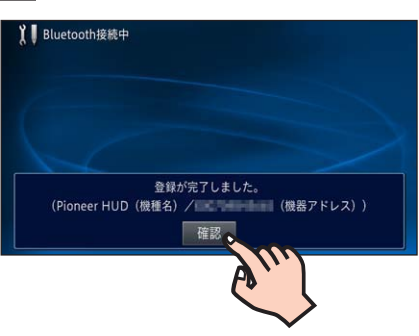

▼ 設定完了画面が表示されます。 確認にタッチしてください。

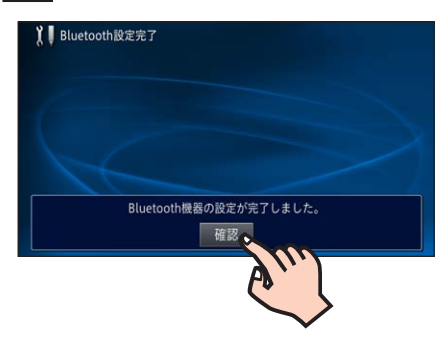

<span id="page-24-0"></span>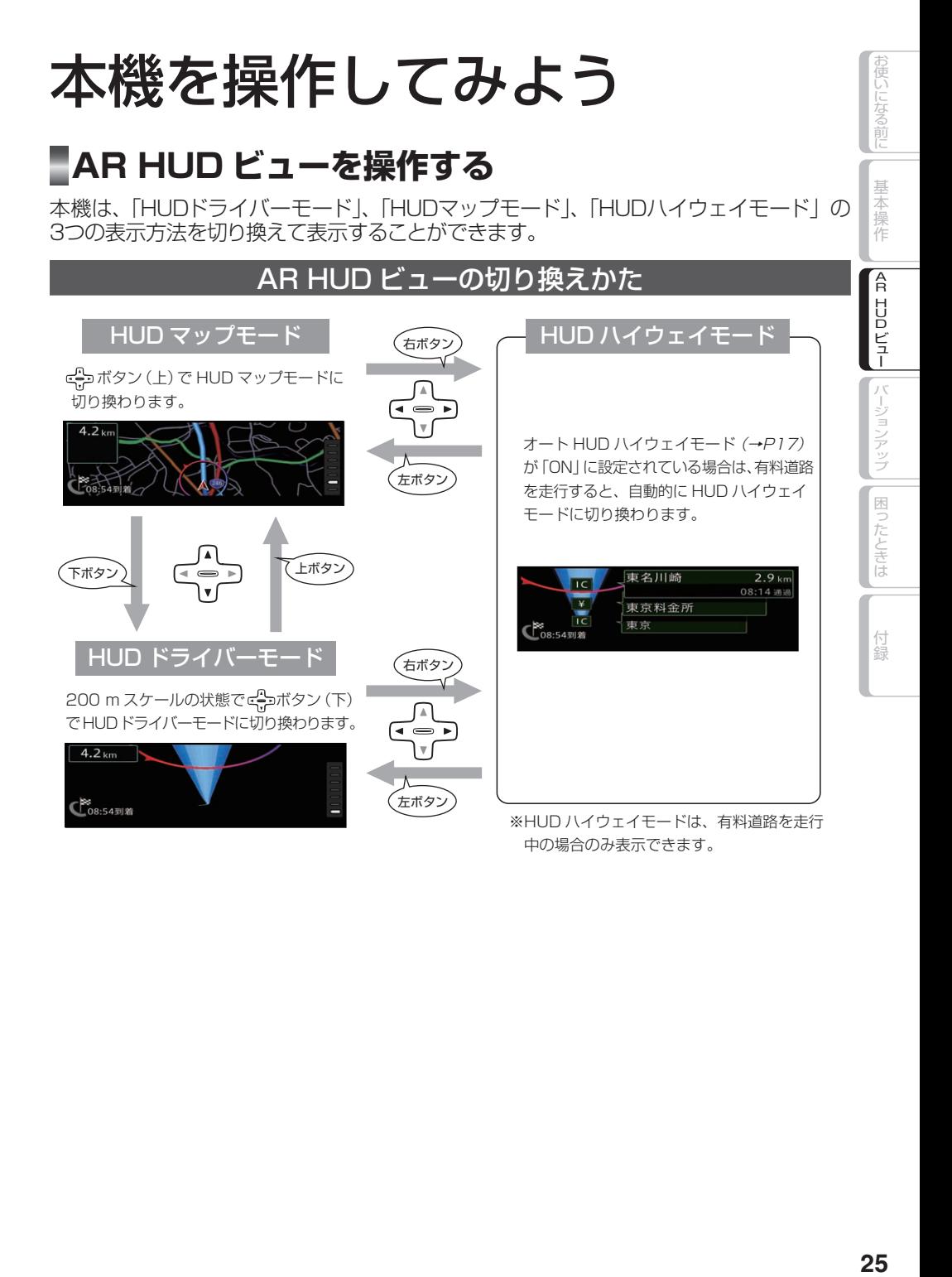

# HUD ドライバーモード

設定したルートは、一般道は明るい 緑色(細街路はピンク色、有料道路 は明るい青色)で表示されます。(→ P29)

#### ルートインフォメーション

次の案内地点までの距離と案内方向が表示されま す。また、案内地点に近づくと案内地点の名称が 表示されます。(→ P28)

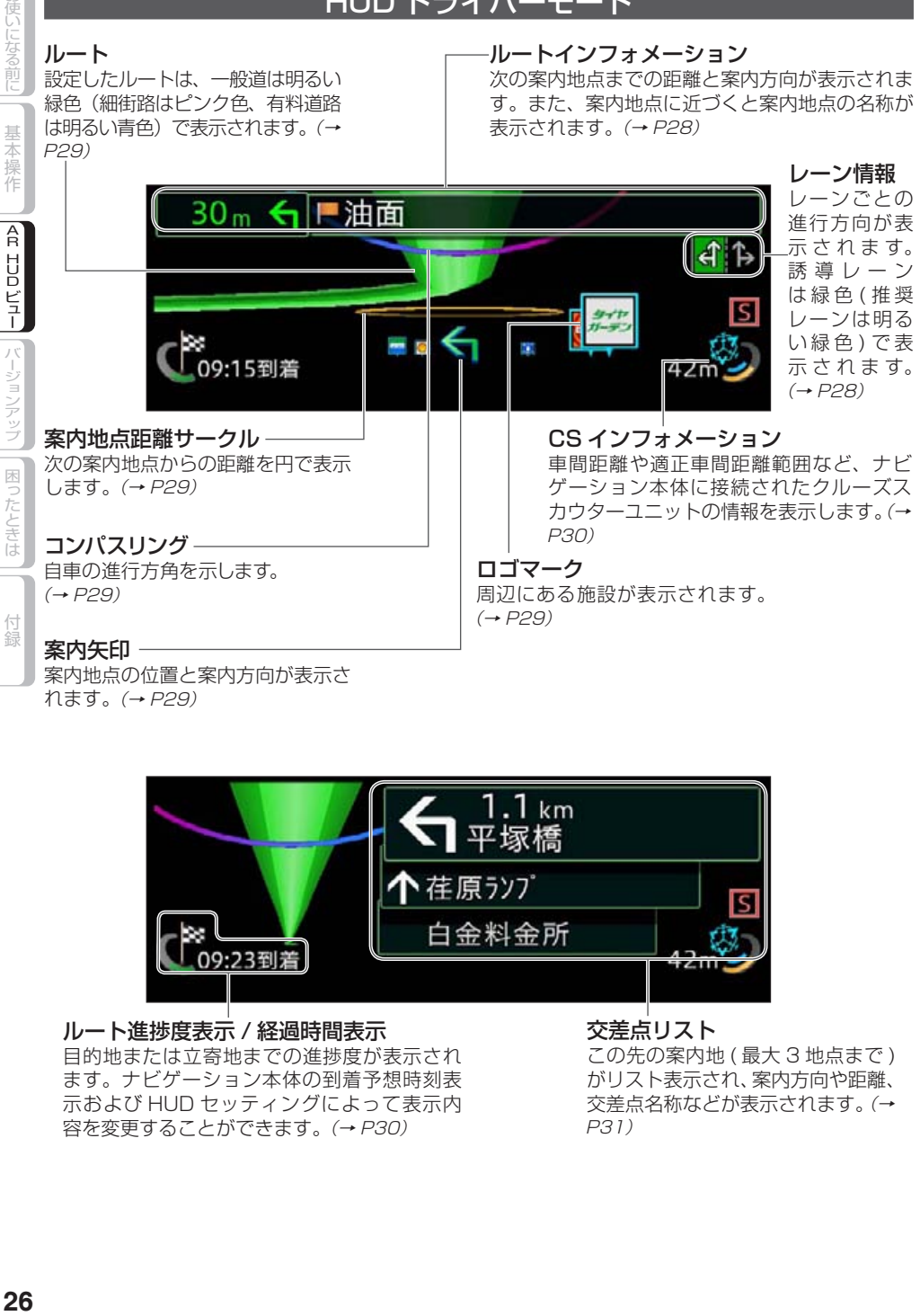

案内地点の位置と案内方向が表示さ れます。(→ P29)

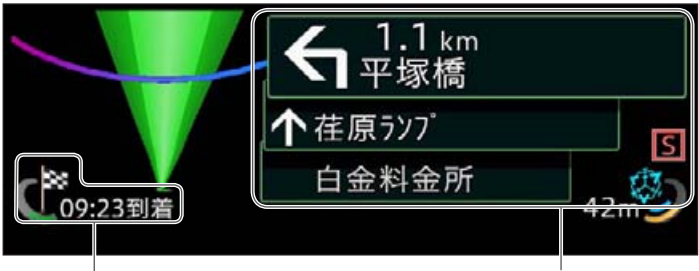

#### ルート進捗度表示 / 経過時間表示

目的地または立寄地までの進捗度が表示され ます。ナビゲーション本体の到着予想時刻表 示および HUD セッティングによって表示内 容を変更することができます。(→ P30)

#### 交差点リスト

この先の案内地 ( 最大 3 地点まで ) がリスト表示され、案内方向や距離、 交差点名称などが表示されます。(→ P31)

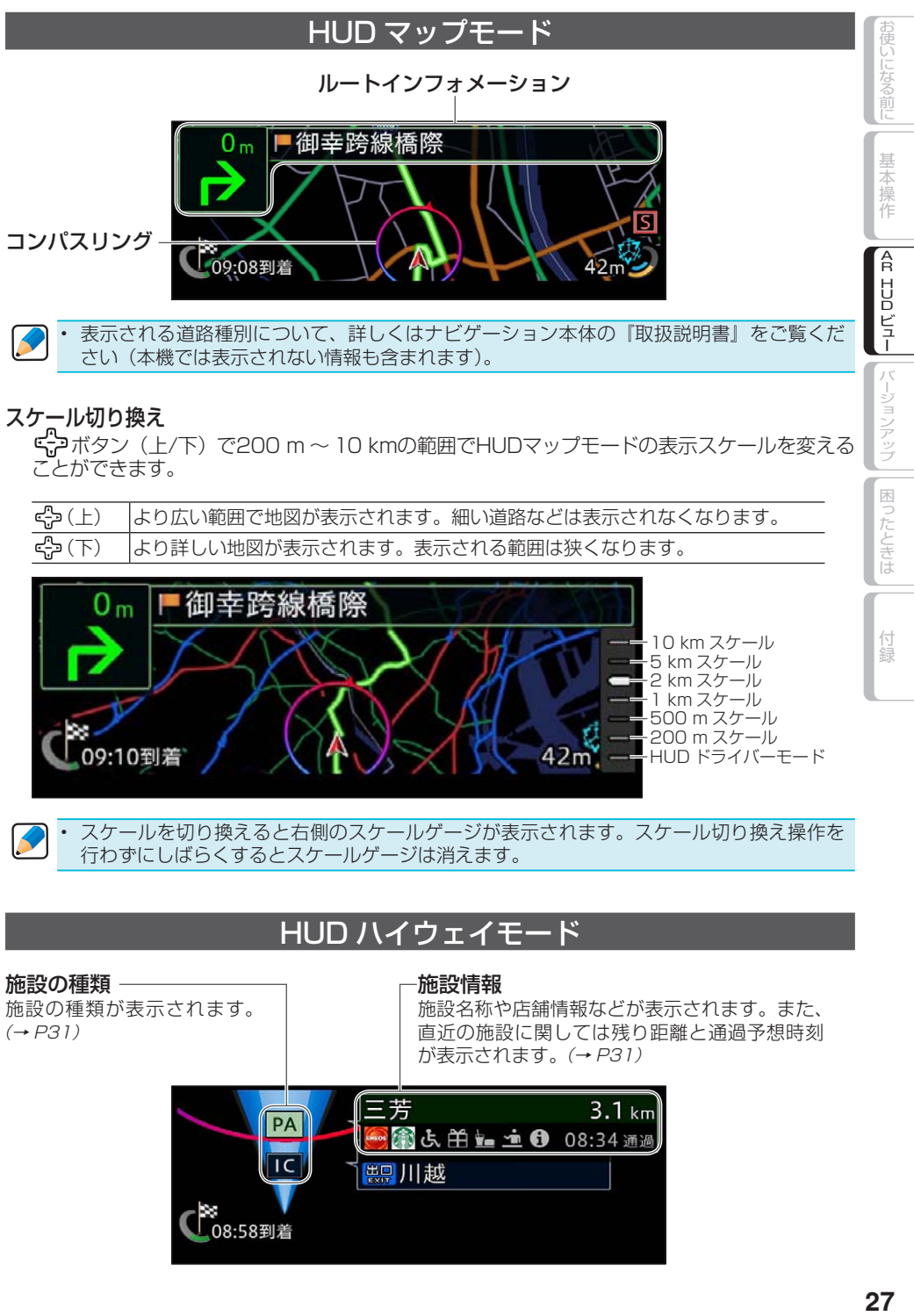

#### スケール切り換え

ボタン(上/下)で200 m ~ 10 kmの範囲でHUDマップモードの表示スケールを変える ことができます。

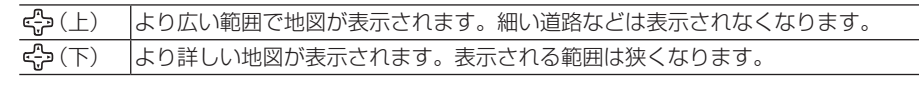

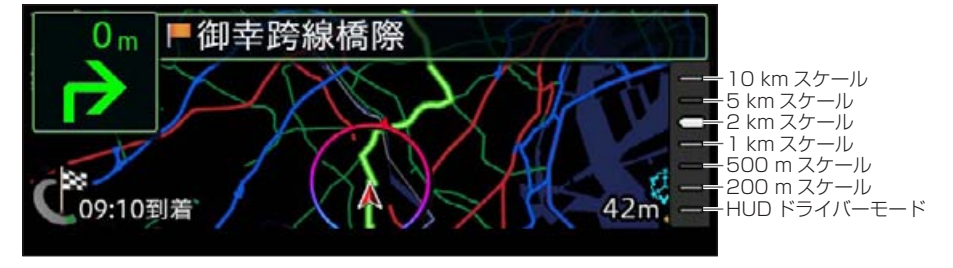

スケールを切り換えると右側のスケールゲージが表示されます。スケール切り換え操作を 行わずにしばらくするとスケールゲージは消えます。 •

### HUD ハイウェイモード

施設の種類 -施設の種類が表示されます。  $(\rightarrow P31)$ 

#### 施設情報

施設名称や店舗情報などが表示されます。また、 直近の施設に関しては残り距離と通過予想時刻 が表示されます。(→ P31)

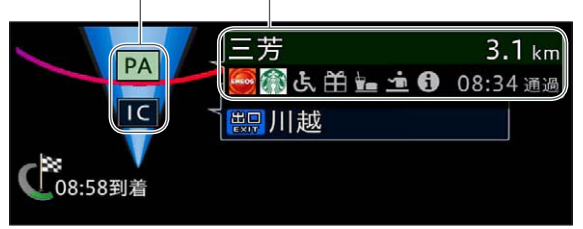

ンアップ

困ったときは

付録

基本操作

A R H U Dビュー

バージョ

# <span id="page-27-0"></span>**本機を使いこなす**

### ルートインフォメーション

次の案内地点までの距離と曲がる方向が表 示されます。

#### 次の案内地点までの距離

1.0 km  $\bigoplus$ 

# 次の案内地点の曲がる方向

案内地点に近づくと、案内地点の名称が表示 され距離と曲がる方向の色が変わります。

次の案内地点までの距離 案内地点の名称

# 次の案内地点の曲がる方向

840m 6 平塚橋

HUDマップモードでの表示は以下のように なります。

#### 次の案内地点までの距離 案内地点の名称

# 840m | 平塚橋  $41$

次の案内地点の曲がる方向

# レーン情報

レーン情報は、誘導中のレーンが一般道の場 合は緑色、有料道の場合は青色で表示され ます。推奨の誘導レーンは明るい色で表示さ れます。また、レーン情報には案内地点のレー ン情報と通過する交差点のレーン情報があ ります。

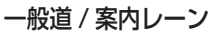

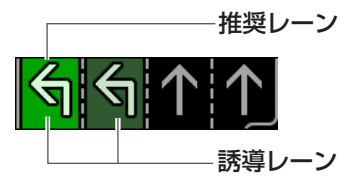

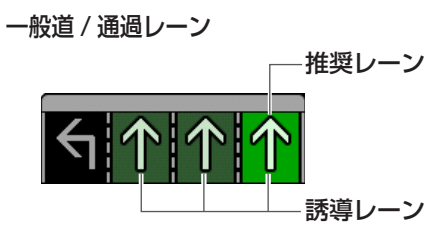

有料道 / 案内レーン

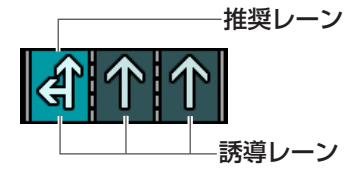

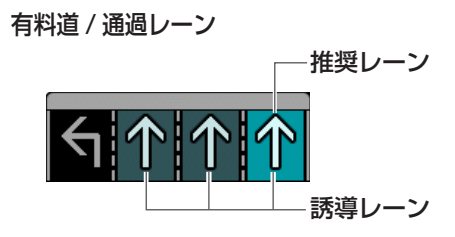

# コンパスリング

コンパスリングは、自車の進行方向の方角を 示します。赤い突起部が北を、青い突起部 が南を表します。

#### HUD ドライバーモード

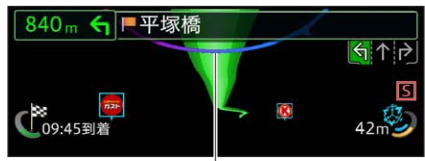

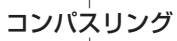

HUD マップモード

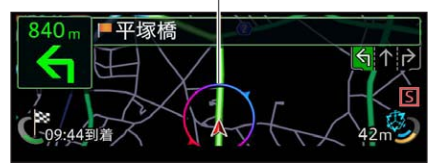

#### ロゴマーク

周辺にある施設がロゴマークで表示されま す。表示されるロゴマークは、ナビゲーショ ン本体の「ロゴマーク表示設定」で選択で きます。

ロゴマークが表示されるのはHUDドライ バーモードのみです。

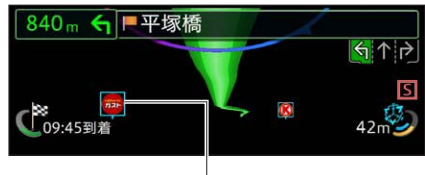

ロゴマーク

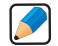

ナビゲーションの操作方法に関しては、 • ナビゲーション本体に付属の『取扱説明 書』や WEB 配信または有償の『ユーザー ズガイド』をご覧ください。

ナビゲーション本体で表示設定したロ • ゴマークに関しても、一部本機で表示 されないものがあります。

### 案内矢印

案内地点の位置と曲がる方向が表示され ます。

案内矢印が表示されるのはHUDドライバー モードのみです。

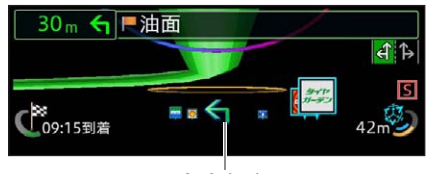

案内矢印

### 案内地点距離サークル

案内地点を中心とした同心円と案内地点から の距離が表示されます。

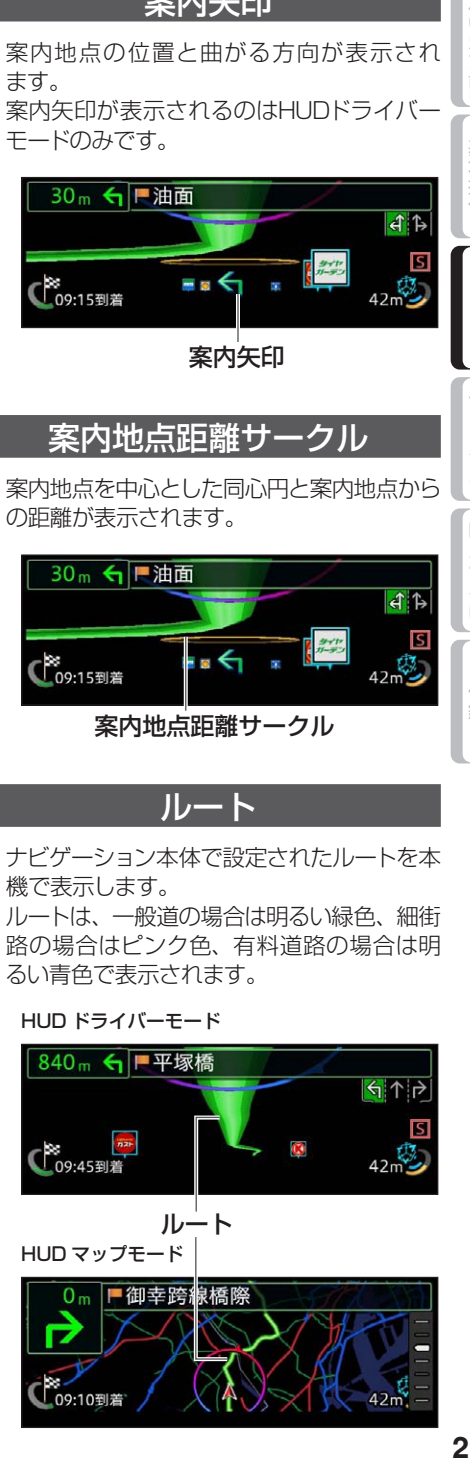

ルート

ナビゲーション本体で設定されたルートを本 機で表示します。

ルートは、一般道の場合は明るい緑色、細街 路の場合はピンク色、有料道路の場合は明 るい青色で表示されます。

#### HUD ドライバーモード

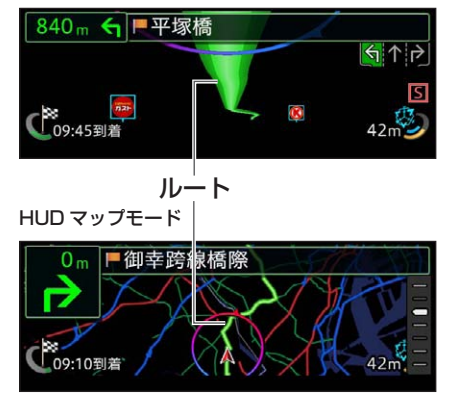

A R H U |本操作 | [AR HUD ビュー

ップ

困っ たときは

#### ルート進捗度表示 / 経過時間表示

目的地または立寄地までの進捗度が表示さ れます。また、HUDセッティングによって 到着予想時刻などの表示内容が変更でき ます。

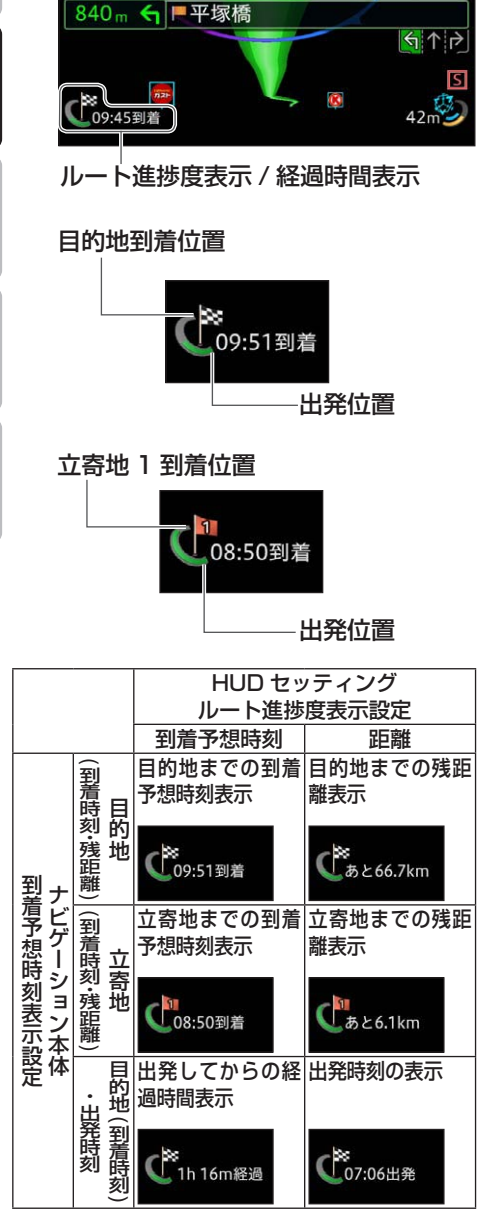

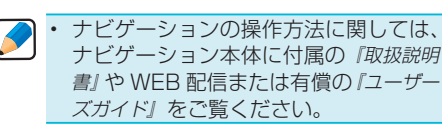

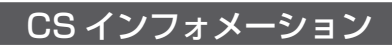

車間距離や適正車間距離範囲など、ナビゲー ション本体に接続されたクルーズスカウター ユニットの情報を表示します。

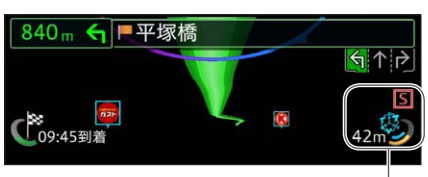

CS インフォメーション

前方車両非認識時 前方車両認識時

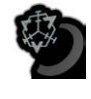

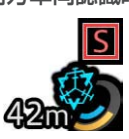

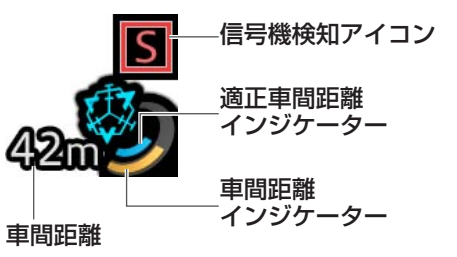

• 適正車間距離インジケーター 前方車両までの適正な車間距離をゲージで 示します。

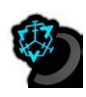

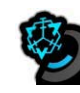

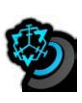

65 m 以上 (例) 42 m 20 m

- 
- 

A R H U Dビュー

バージョンアップ

困ったときは

付録

基本操作

お使いになる前

#### • 車間距離インジケーター

前方車両との車間距離をゲージと距離数で 示します。ゲージが適正車間距離インジケー ターのゲージ内にあるときは、適正な車間距 離を保っています。

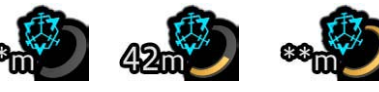

65 m 以上 ( 例 )42 m 20 m 未満

#### 信号機検知アイコン

ナビゲーション本体に接続されたクルーズス カウターコニットで赤い信号機候補を検知し た際に表示されます。

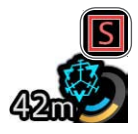

#### レーン移動検知

ナビゲーション本体に接続されたクルーズス カウターユニットでレーン移動を検知した際 に表示されます。

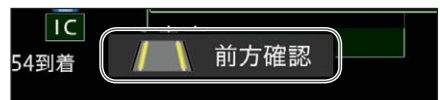

- ナビゲーション本体にクルーズスカウ ターユニットが未接続の場合、またナ ビゲーションの「クルーズスカウター 設定」で機能を「OFF」に設定してい る場合は、CS インフォメーションは 表示されません。 •
	- CS インフォメーション表示は、あく まで運転の目安表示であり、安全を 保証する機能ではありません。必ず 目視で周囲を走行する車両を確認し、 余裕を持って走行するよう心がけて ください。
	- ナビゲーション本体およびクルーズス カウターユニットの操作方法などに関 しては、ナビゲーション本体に付属の 『取扱説明書』や WEB 配信または有償 の『ユーザーズガイド』をご覧ください。

### 交差点リスト

停車した際に、この先の案内地(最大3地点 まで)の誘導方向、距離、交差点名称などを リスト表示します(距離表示は直近の案内地 のみ)。

ステアリングリモコンの操作や自車の発進、 前方車両の発進を検知(ナビゲーション本 体にクルーズスカウターユニットが接続され ている場合のみ)すると交差点リストは消去 されます。この機能はHUDドライバーモー ド時のみ有効となります。

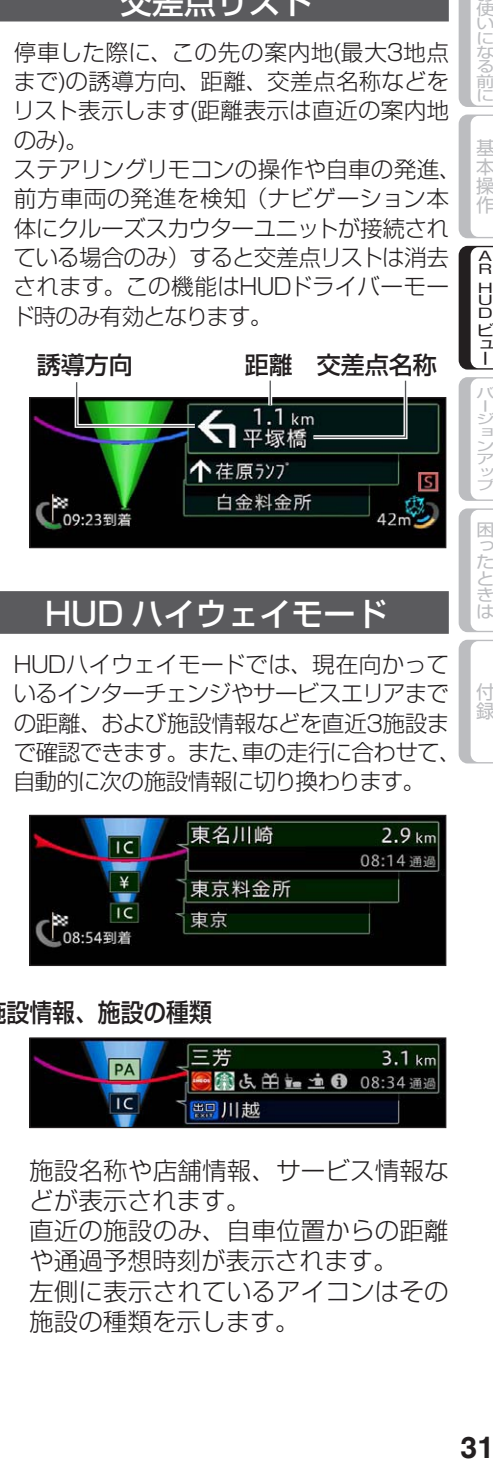

### HUD ハイウェイ<del>"</del>

HUDハイウェイモードでは、現在向かって いるインターチェンジやサービスエリアまで の距離、および施設情報などを直近3施設ま で確認できます。また、車の走行に合わせて、 自動的に次の施設情報に切り換わります。

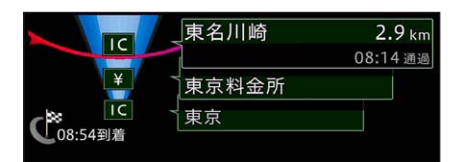

#### 施設情報、施設の種類

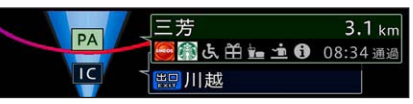

施設名称や店舗情報、サービス情報な どが表示されます。 直近の施設のみ、自車位置からの距離 や通過予想時刻が表示されます。 左側に表示されているアイコンはその 施設の種類を示します。

A R H U |本操作 | [AR HUD ビュー

 $\geq$ 

ップ

困ったときは

付録

になる前

基本 午操作

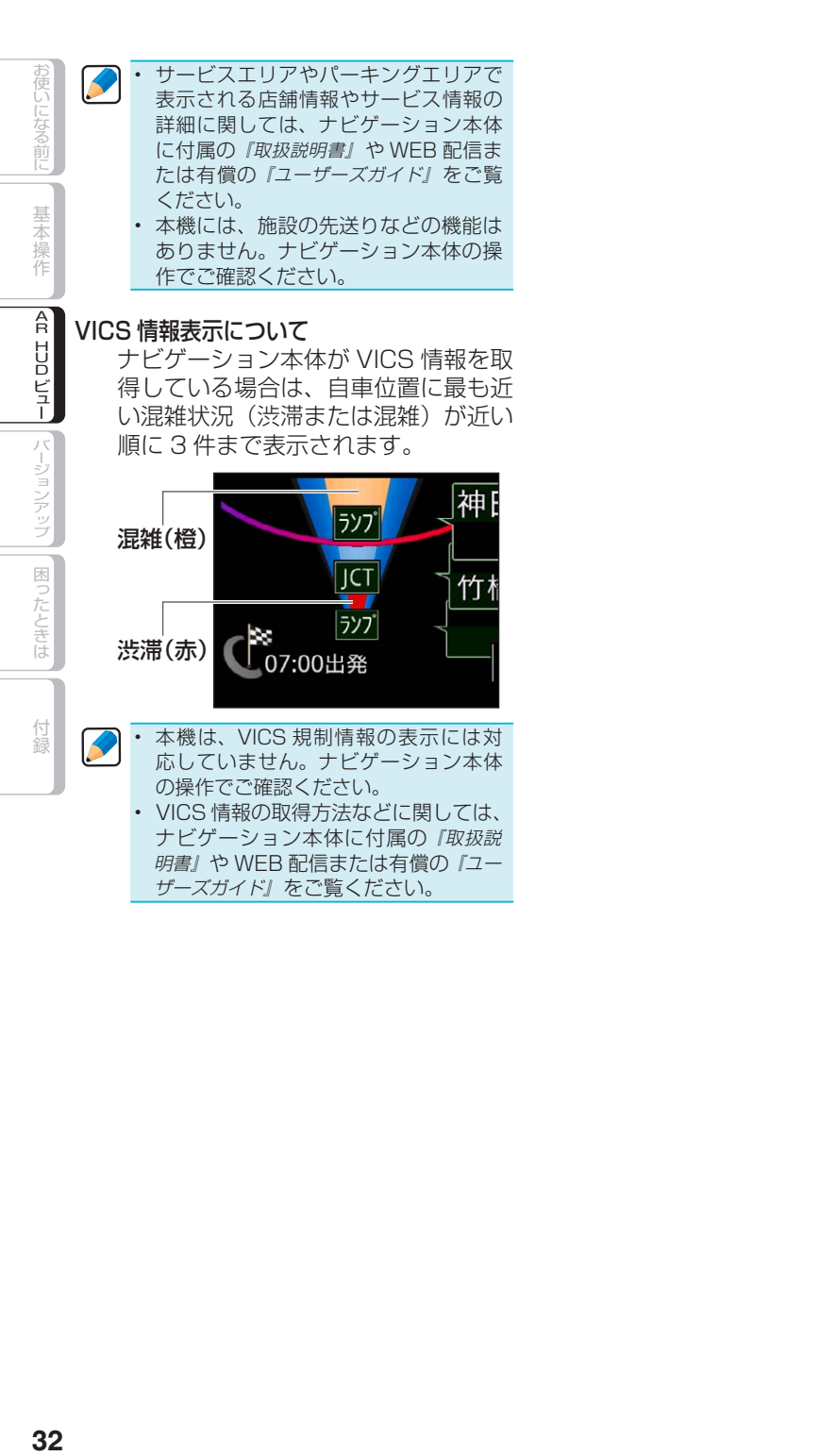

<span id="page-32-0"></span>本機のバージョンアップについて

ナビゲーション本体に付属するパソコンリンクソフト「ナビスタジオ」を利用して、本機 のバージョンアップを行うことができます。

# **バージョンアップのス テップ**

- ① ナ ビ ゲ ー シ ョ ン 本 体 と 本 機 を Bluetooth接続する (→P22) ナビゲーション本体と本機のバージョンが異な る場合は、"HUDとナビゲーション本体のバー ジョンが異なります。適切なバージョンに更新 して下さい。"と表示されます。 そのまま②にお進みください。
- ▼ ② 本機をバージョンアップする 1. microSDカードを準備する(→P33)
	- ▼ 2. microSDカードを登録する (→P34) ▼
	- 3. ナビゲーション本体にSDカードを登録 する(→『ナビゲーションの取扱説明書』) ▼
	- 4. ナビスタジオで更新データをダウン ロードする (→ P 34) ダウンロードの際は、microSDカードおよ びSDカードを、それぞれパソコンにセット してください。 ▼
	- 5. バージョンアップをする(→P35)
	- ナビゲーション本体のバージョンアップ Ţ も併せて行う場合には、①の前に完了さ せてください。
	- ナビゲーション本体のバージョンと本 機のバージョンが異なると、接続でき ない場合があります。ナビゲーション 本体と本機の両方を最新の状態にして ください。
		- ナビスタジオの動作環境、ご使用方法 などに関しましてはナビスタジオ内の オンラインヘルプをご覧ください。

# **microSD カ ー ド を 準 備する**

- 本製品に microSD カードは付属して いません。市販の microSD カードを ご用意ください。
- ナビスタジオを利用して本機のバー ジョンアップを行うためには、2 GB 以 上の microSD カードもしくは microSDHC カードが必要です。 ※ microSDXC カード (exFAT ファ
	- イルシステム) は非対応です。本機 に microSDXC カードを挿入され た場合、メモリーカード内のデータ が破損する場合があります。 お使いいただいているパソコンが microSD カ ー ド /microSDHC カードに対応していない場合には、 microSDカード/microSDHCカー ドに対応したカードリーダー / ライ ターなどをご使用ください。
- お持ちのパソコンで認識している microSD カードが、まれに本機で認 識しない場合があります。この場合、 microSD カードによっては、専用の フォーマットツールでフォーマットす ることにより認識する場合がありま す。また、パソコンの標準機能でフォー マットすると SD 規格非準拠のフォー マットになるため、データの書き込み、 あるいは読み出しができないなどの不 具合が発生することがありますので、 専用フォーマットソフトでフォーマッ ト作業を実行することが推奨されてい ます。

ただし、フォーマットした場合は、 microSD カードに記録されたデータ が全て消失します。

フォーマットの際には、必ず microSD カードのバックアップを作成してから 行ってください。

A R H |本操作||[AR HUDビュー

レビュー

バージョンア グップ

困っ こたときは

付編

学本操作

<span id="page-33-0"></span>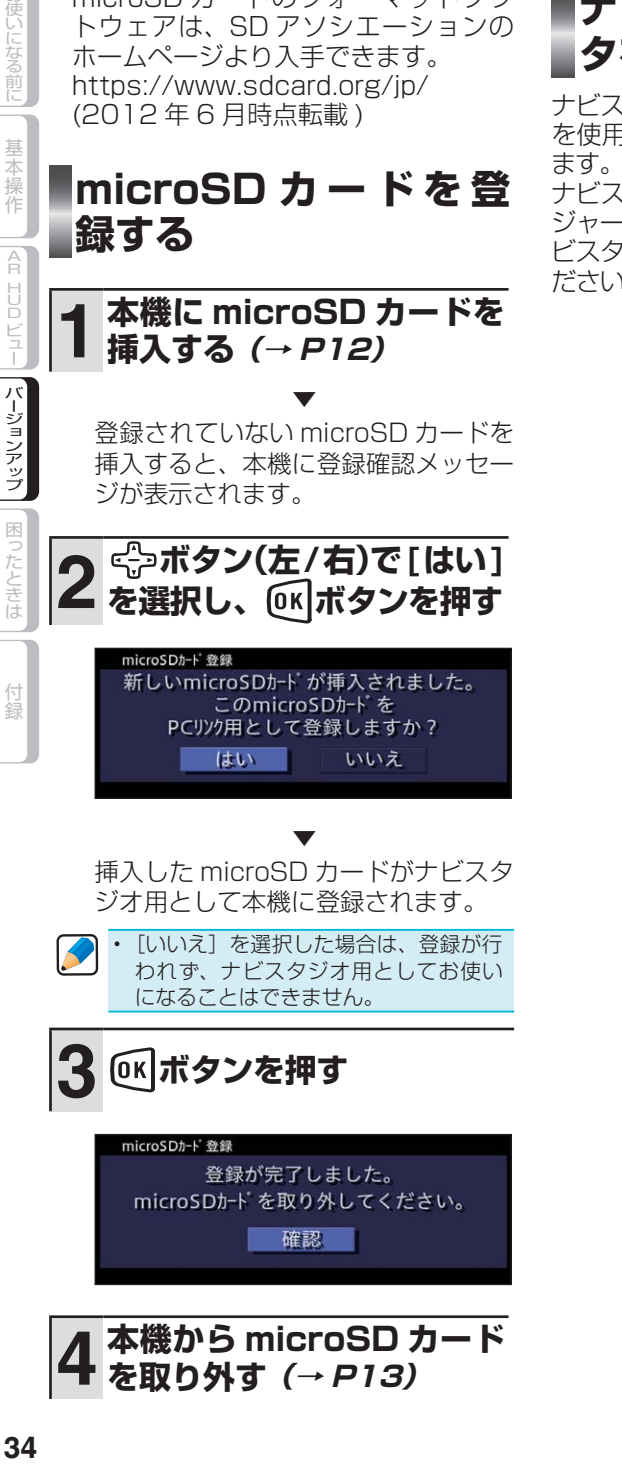

• microSD カードのフォーマットソフ トウェアは、SD アソシエーションの ホームページより入手できます。

**ナビスタジオで更新デー タをダウンロードする**

ナビスタジオのアップデートマネージャー を使用して、更新データをダウンロードし

ナビスタジオ、およびアップデートマネー ジャーのご使用方法などに関しましてはナ ビスタジオ内のオンラインヘルプをご覧く ださい。

<span id="page-34-0"></span>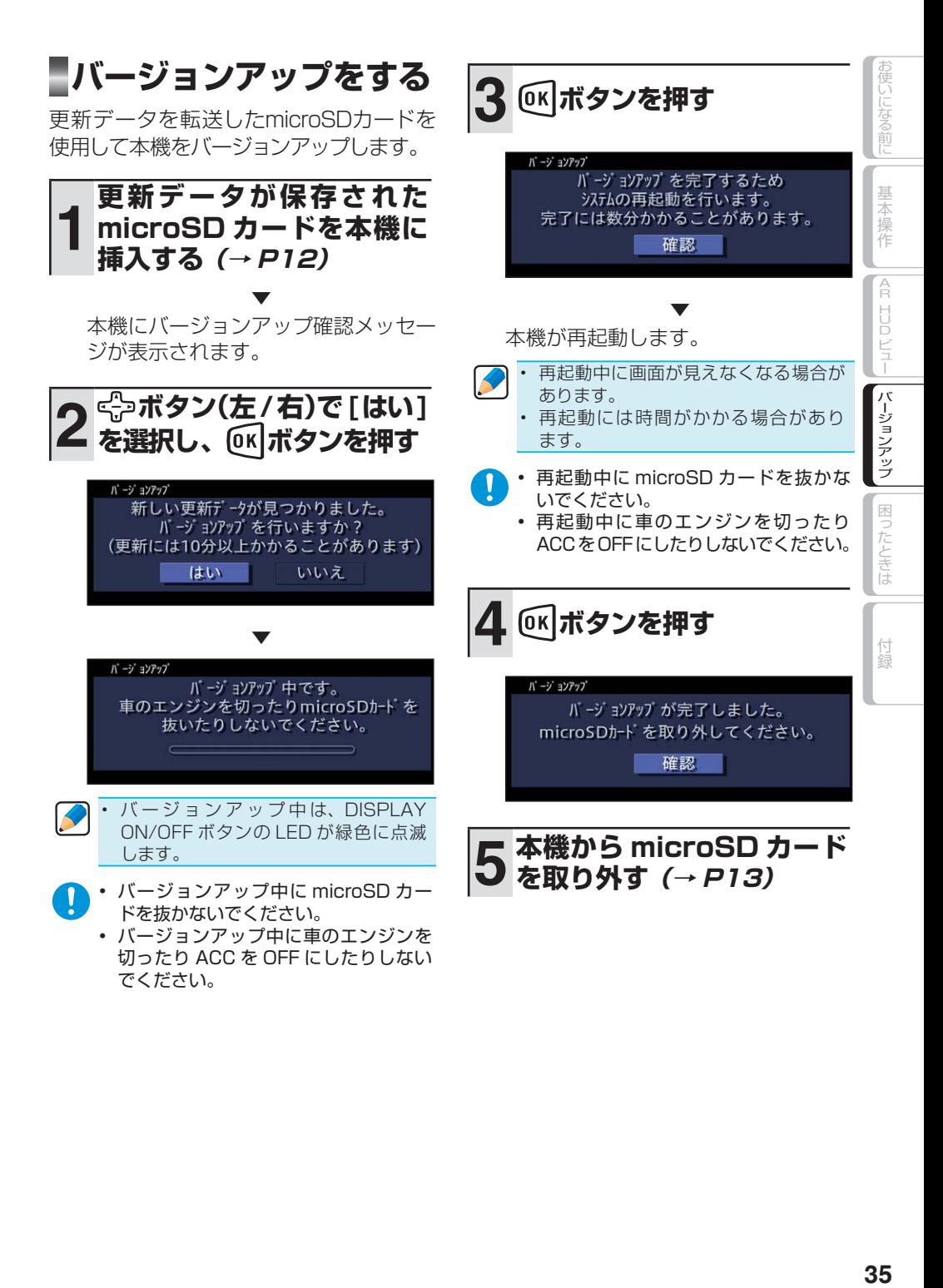

# 故障かな?と思ったら

修理を依頼する前に、以下の内容をチェックしてください。チェックしても直ら ないときは「保証書とアフターサービス」(→ P42)をお読みになり修理を依頼して ください。

# **共通項目**

**AR HUDビュー** 

付録

<span id="page-35-0"></span>お使いになる前に

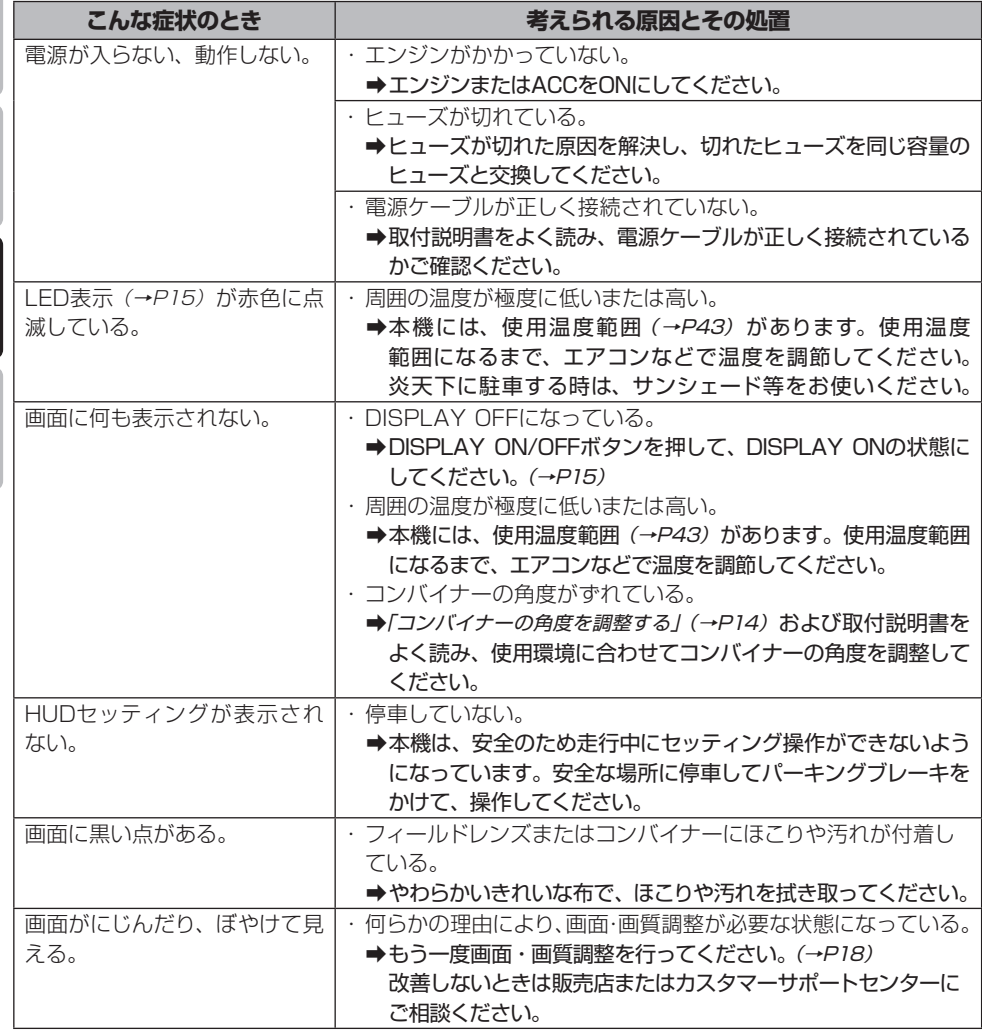

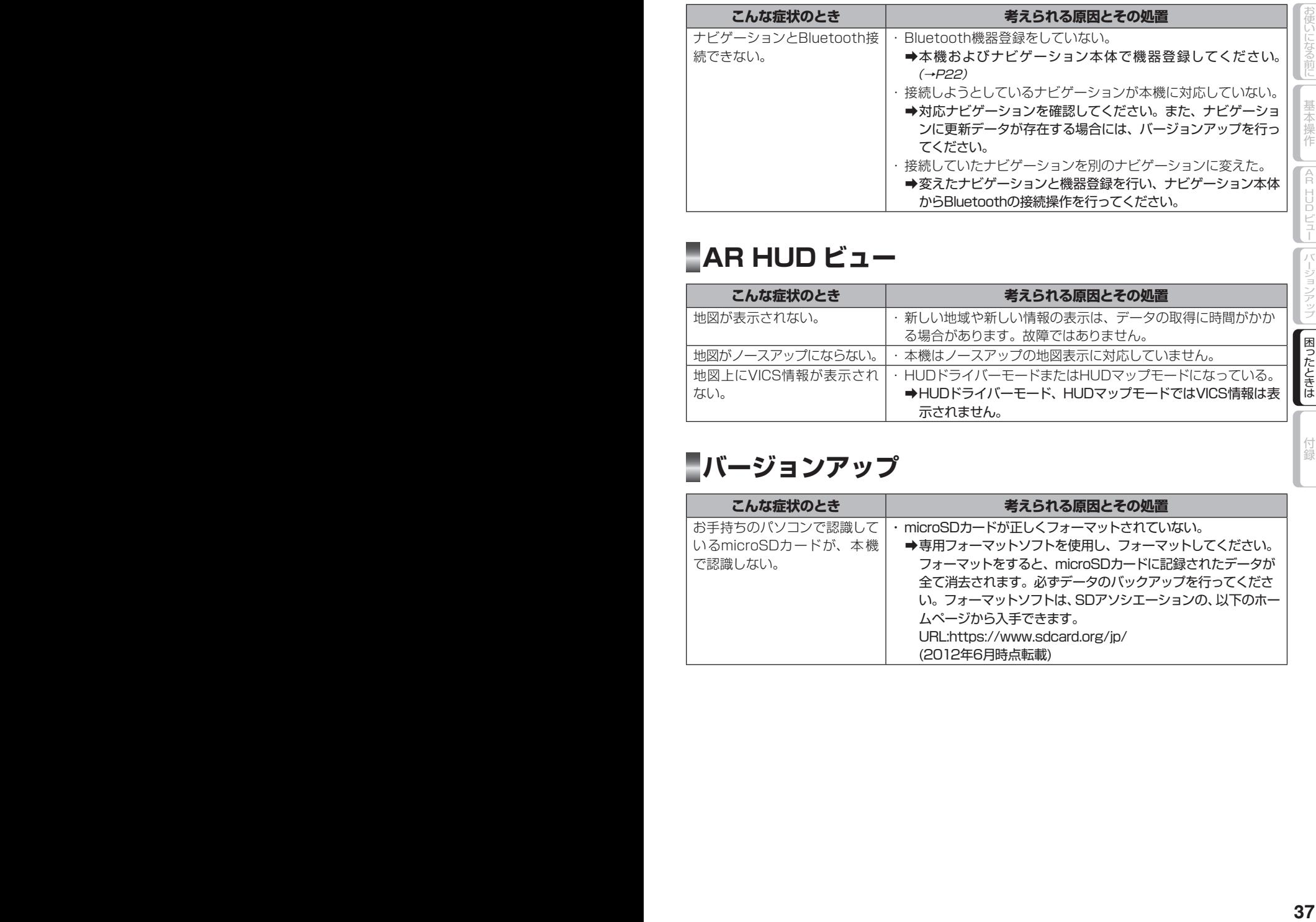

# <span id="page-36-0"></span>**AR HUD ビュー**

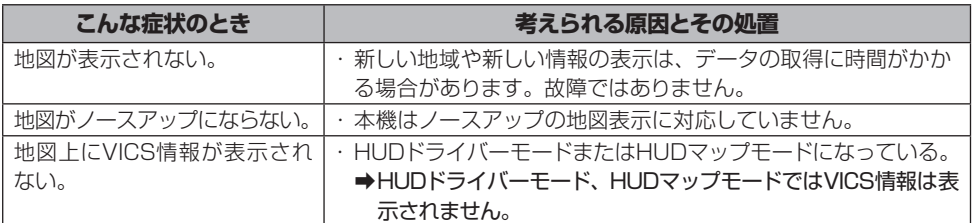

# **バージョンアップ**

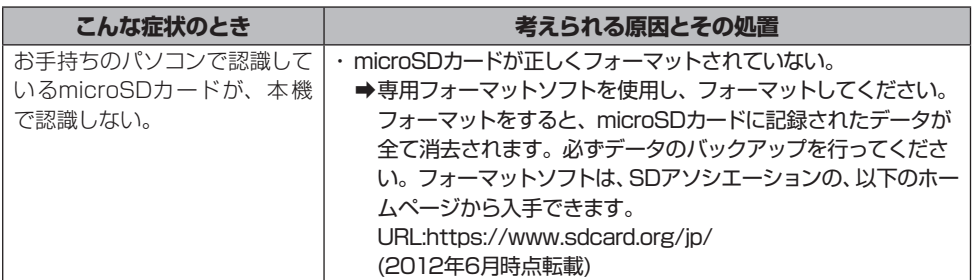

付録

バージョンアップ

困ったときは

# <span id="page-37-0"></span>エラーメッセージと対処方法

# **共通項目**

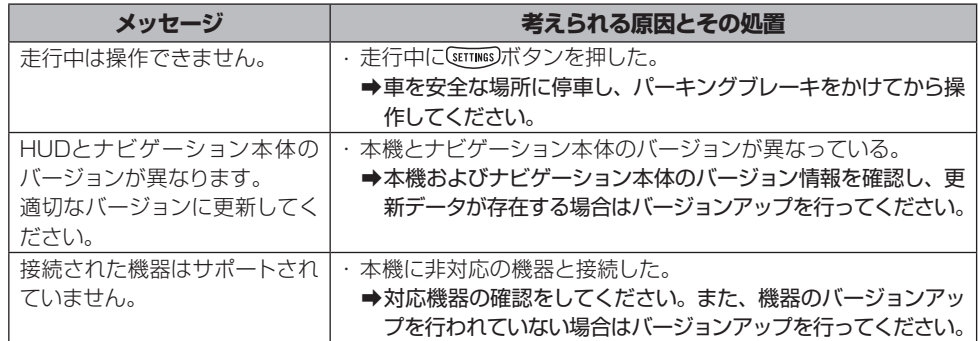

# 「困ったときは

付録

# **Bluetooth**

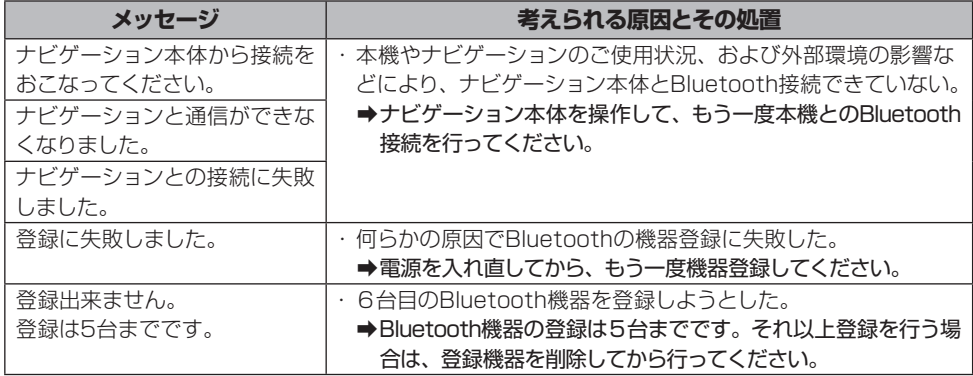

# <span id="page-38-0"></span>**HUD セッティング**

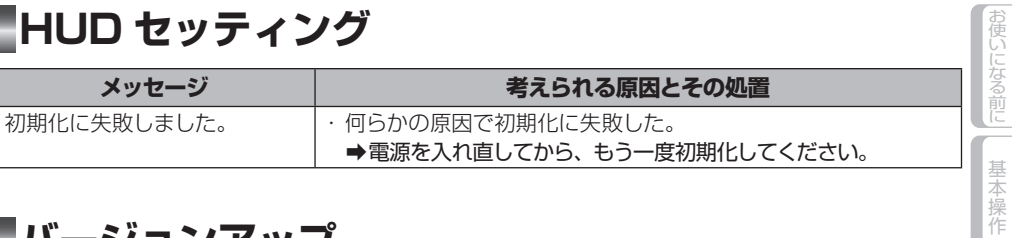

# **バージョンアップ**

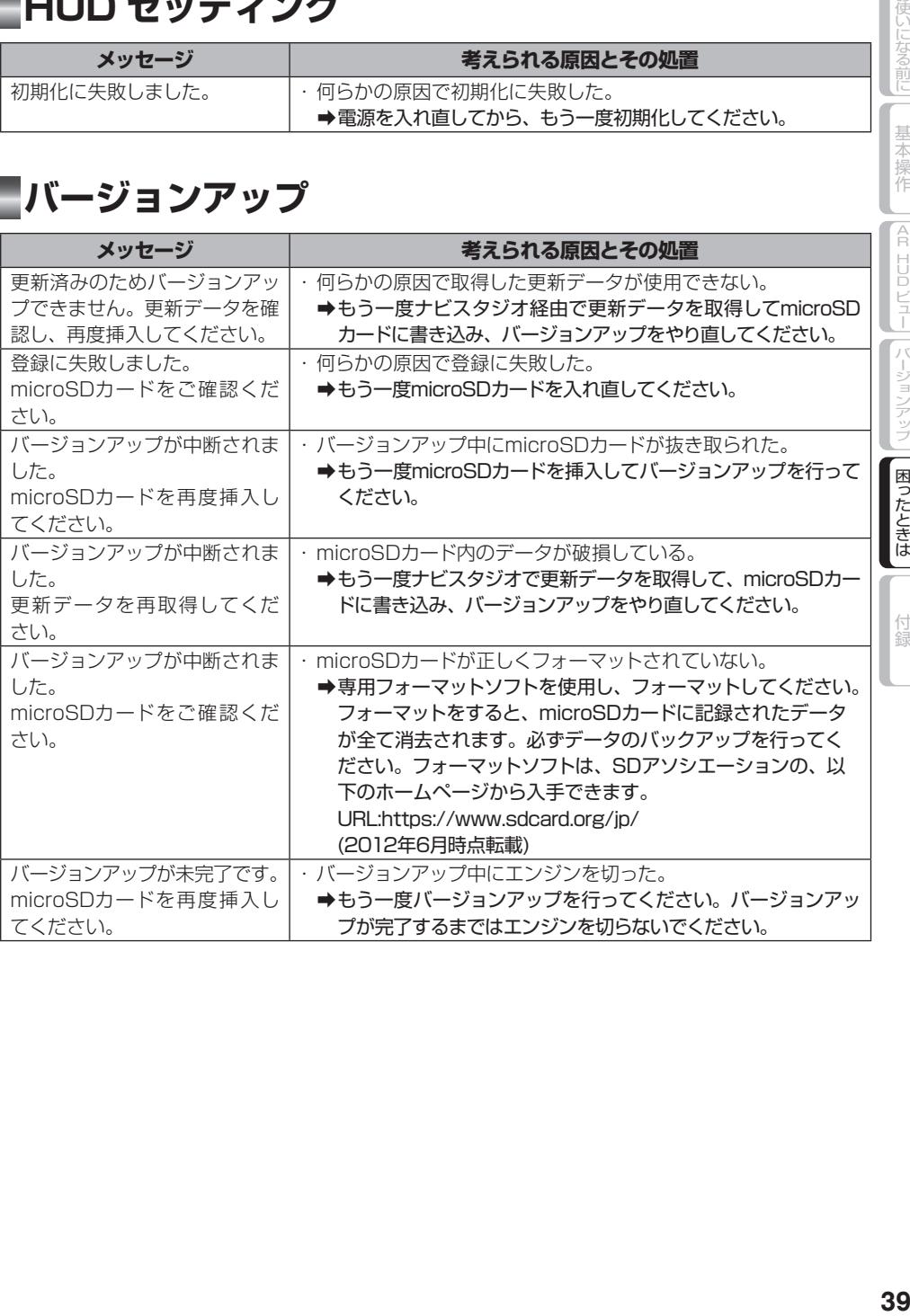

# <span id="page-39-0"></span>取り扱い上のご注意

# **本機の正しい使いかた**

● 携帯電話をお使いになるときは、携帯電 話のアンテナを本機に近づけないでくだ さい。画面に斑点や色模様などのノイズ が出たり、映像が乱れたりすることがあ ります。

# **コンバイナーの正しい 使いかた**

- コンバイナーの保護シートは取り外して 使用してください。
- 直射日光の当たる状態で長時間使用する と、高温になり、コンバイナーが歪んだ り、故障の原因になります。できる限り 直射日光が当たらないようにしてくださ い。炎天下に駐車する時は、サンシェー ド等をお使いください。
- コンバイナーの角度を調整する場合は、 できるだけ上下の縁を挟むようにつかん で調整してください。中央をつかんでし まうと指紋が表示部に付着し、画質が劣 化する場合があります。

# **遮光板の正しい使いかた**

● 遮光板は、強い外光があるときだけ使用 してください。

# **microSD カードの正 しい使いかた**

- 直射日光の当たるところや高温になると ころには、保管しないでください。
- 曲げたり、衝撃を与えたり、落下させた りしないでください。故障の原因になり ます。
- 濡れた手で触らないでください。故障の 原因になります。
- 端子部を金属類や手で触らないでくださ い。故障の原因になります。

# **本体のお手入れについて**

- フィールドレンズには手を触れないでく ださい。指紋が付着し、画質が劣化する 場合があります。
- 本体・フィールドレンズ・コンバイナー についたホコリや汚れを清掃するときは、 電源を切ってからやわらかいきれいな布 で軽く乾拭きしてください。
- 本体・フィールドレンズ・コンバイナーを 拭くときは、爪で引っかかないように注意 してください。フィールドレンズにキズが つくと画質が劣化する場合があります。
- ぬれたぞうきんや化学ぞうきんは使用し ないでください。また、ベンジンやシン ナーなどの揮発性の薬品は使用しないで ください。

A R

基本操作

H U Dビュー

バージョンアップ

困ったときは

付録

# **41**お使いになる前に付録困ったときはバージョンアップ になる前 基本操作 |本操作||[AR HUDビュー A R H U レビュー

バージョンアップ

困ったときは

付録

# <span id="page-40-0"></span>**電波に関するご注意**

- 本機は電波法に基づく小電力データ通信 システム無線局設備として、技術基準適 合証明を受けています。したがって本機 を使用するときに無線局の免許は必要あ りません。また本機は日本国内のみで使 用できます。
- 下記の事項を行うと法律に罰せられるこ とがあります。
	- 分解/改造すること。 \*
	- \* 本機に貼ってある証明ラベルをはが すこと。
- **本機の無線機能は、2.4 GHzの周波数** 帯の電波を利用しています。この周波 数帯の電波はいろいろな機器(電子レ ンジ、無線LAN機器など)が使用して いますので、電波の干渉により、本機の 無線機能がとぎれたりつながりにくくな ることがあります。また、他の機器の動 作や性能に影響を及ぼすことがありま す。本機は電波干渉の受けにくい方式 ですが、下記の内容に注意してください。
	- \* 無線LANを利用したAV機器・防犯 機器などを使用している環境で、本 機の無線機能を使うと、声が途切れ たり、無線LAN機器の動作に大きな 影響を与えることがあります。
- その他、下記の機器でも、2.4 GHzの 周波数帯の電波を利用しているものが あります。これらの機器の周辺では、接 続がとぎれたり、使えなくなることがあ ります。また、相手の機器の動作に影 響を与えることがあります。
	- 火災報知機・ワイヤレスAV機器(テ \* レビ、ビデオ、パソコンなど)
	- \* 工場や倉庫などの物流管理システム・ 鉄道車両や緊急車両の識別システム
	- \* マイクロ波治療器・ゲーム機のワイ ヤレスコントローラー
	- \* 自動ドア・万引き防止システム(書 店やCDショップなど)
	- 自動制御機器・その他、Bluetooth® \* 対応機器やVICS(道路交通網シス テム)
	- アマチュア無線局など \*

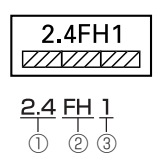

- ①「2.4」GHz 帯を使用する無線設備 を表します。
- ②「FH」変調方式を表します。
- ③「1」 想 定 さ れ る 与 干 渉 距 離( 約 10 m) を表します。

本機から移動体識別用の特定小電力無 線局に対して有害な電波干渉の事例が 発生した場合など何かお困りのことが 起きたときは、パイオニアカスタマー サポートセンターにお問い合わせくだ さい。

#### 保証書

保証書は、ご購入年月日、販売店名などが記入されていることをお確かめのうえ、ご購入の際に 販売店より受け取ってください。

保証書に記入もれがあったり、保証書を紛失したりすると、保証期間中でも保証が無効となりま す。記載内容をよくお読みのうえ、大切に保管してください。

#### 保証期間

この製品の保証期間は、お買い上げの日より1年間です。

#### 保証期間中の修理について

万一、故障が生じたときは、保証書に記載されている当社保証規定に基づき修理いたします。お 買い上げの販売店または修理受付窓口(沖縄県のみ、沖縄サービス認定店)にご連絡ください。 連絡先については、裏表紙の「修理窓口のご案内」をご覧ください。

#### 保証期間経過後の修理について

お買い上げの販売店または修理受付窓口 (沖縄県のみ、沖縄サービス認定店)にご相談ください。 修理すれば使用できる製品については、ご希望により有料で修理いたします。

### 補修用性能部品の最低保有期間

当社は、本機の補修用性能部品を、製造打ち切り後最低6年間保有しています(性能部品とは、 その製品の機能を維持するために必要な部品です)。

### ご質問、ご相談は

本機に関するご質問、ご相談はパイオニアカスタマーサポートセンターまたはお買い上げの販売 店にお問い合わせください。

<span id="page-41-0"></span>(る前に

<span id="page-42-0"></span>仕様

#### ◆共通部

使用電圧: DC14.4 V (10.8 V ~ 15.1 V 使用可能) 最大消費電流:1 A 以下 アース方式:マイナスアース方式 使用温度範囲: 0℃~ +45 ℃※

※ 動作温度範囲を超える高温および低温時 は、製品内の部品を保護するため、輝度 を下げて表示します。

#### ◆表示部

画素数:202 800 画素 [ 水平 780 × 垂直 260] 方式:ラスタースキャン方式 光源:RGB レーザー光源

#### ◆ microSD カード部

対応メディア:microSD メモリーカード / microSDHC メモリーカード (Version 2.0) .<br>※ microSDXC メモリーカードには対応 していません。本機に microSDXC メモリーカードを挿入された場合、メ モリーカード内のデータが破損する場 <del>合</del>があります。<br>**SPEED CLASS:**class 2/4/6/8/10 最大メモリ容量:32 GB ファイルシステム: FAT16/FAT32

#### ◆ Bluetooth 部

Bluetooth バージョン:Bluetooth2.1+EDR 出力:最大 +4 dBm(Power class2)

#### ◆外形寸法

本体寸法: 260(W) mm × 123(H) mm × 257(D) mm コンバイナー寸法: 260(W) mm × 75(H) mm × 5(T) mm

リモコン寸法:

38(W) mm × 67(H) mm × 20(D) mm

#### ◆質量

本体部:950 g ( ステイ含む ) リモコン部: 26 g (電池含む)

- ◆付属品
	- ステアリング対応リモコン:1 \*1 電源ボックス / ケーブル:一式※1 取付キット $: -\vec{\mathbb{R}}^{*}$ 取扱説明書: 1 取付説明書:1 保証書:1(「ND-HUD1」のみ) ソフトウェアのライセンスに関するお知らせ:1 AR HUD ユニット取付推奨部品確認表:1 技術基準適合確認書 (委託試験成績書):1 ARHUDユニット接続用

セットアップディスク:1(「ND-HUD1」のみ)※2

- ※ 1 接続・取り付け部品の詳細につきまし ては、『取付説明書』をご覧ください。
- ※ 2 ナビゲーション本体に AR HUD ユ ニットを接続するためのバージョン アップに使用します。詳細につきまし ては、『取付説明書』をご覧ください。

付 鎱

たときは

A R H U |本操作||[AR HUDビュー

レビュー

ジョ  $\geq$ ジプ 困

<span id="page-43-0"></span>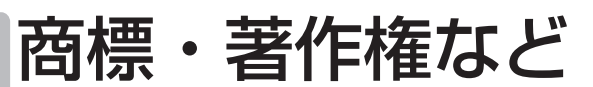

• 本機は、電波法に基づく設計認証を取得し ています。

R 007-AA0047

•「PicoP」 ロ ゴ は MicroVision 社 の 商 標 です。

IMAGE BY ) | (

•「microSD」 お よ び「microSDHC」 ロ ゴ は SD-3C、LLC の商標です。

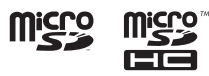

• Bluetooth ワ ー ド マ ー ク と 口 ゴ は、 Bluetooth SIG 所有であり、ライセンス 取得者パイオニア株式会社のマーク使用は 許可を得ています。その他のトレードマー クおよびトレードネームは各所有者のもの です。

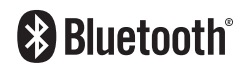

- 本製品に収録されたデータおよびプログラ ムの著作権は、弊社および弊社に対し著作 権に基づく権利を許諾した第三者に帰属し ております。お客様は、いかなる形式にお いてもこれらのデータおよびプログラムの 全部または一部を複製、改変、解析などす ることはできません。
- その他、製品名などの固有名詞は各社の商 標または登録商標です。
- 弊社は、本製品に収録されたデータなどが 完全・正確であること、および本製品がお 客様の特定目的へ合致することを保証する ものではありません。
- 本機は日本国内専用です。
- 本製品の仕様および外観は、改善のため予 告なく変更する場合があります。また、取扱 説明書の内容と実物が異なることがありま す。その場合における本製品の改造、また はお取り替えのご要望には応じかねます。

**AR HUDビュー** 

いになる前に

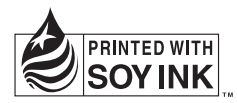

この説明書の印刷には、植物性 大豆油インキを使用しています。

<各窓口へのお問い合わせ時のご注意>

「0120」で始まる フリーコール および フリーコールは、携帯電話・PHS・一部のIP電話などからは、ご使用に なれません。また、【一般電話】は、携帯電話・PHS・IP電話などからご利用可能ですが、通話料がかかります。 正確なご相談対応のために折り返しお電話をさせていただくことがございますので発信者番号の通知にご協力いただきますよう お願いいたします。

#### ご相談窓口のご案内 ※番号をよくお確かめの上でおかけいただきますようお願いいたします

パイオニア商品の修理・お取り扱い(取り付け・組み合わせなど)については、お買い求めの販売店様へお問い合わせください。

商品についてのご相談窓口 ● 商品のご購入や取り扱い、故障かどうかのご相談窓口およびカタログのご請求窓口

#### カスタマーサポートセンター

受付時間 月曜~金曜 9:30~18:00、土曜 9:30~12:00、13:00~17:00 (日曜·祝日·弊社休業日は除く) ●カーオーディオ/カーナビゲーション商品

電話 : **0120-944-111** 【一般電話】**044-572-8101** FAX : **044-572-8103**

インターネットホームページ http://pioneer.jp/support/

※商品についてよくあるお問い合わせ・メールマガジン登録のご案内・お客様登録など

#### ■修理窓口のご案内 ※番号をよくお確かめの上でおかけいただきますようお願いいたします

修理をご依頼される場合は、取扱説明書の『故障かな?と思ったら』を一度ご覧になり、故障かどうかご確認ください。それでも正常 に動作しない場合は、の型名、②ご購入日、③故障症状を具体的にご連絡ください。

修理についてのご相談窓口 ● お買い求めの販売店に修理の依頼ができない場合

#### 修理受付窓口(沖縄県を除く全国)

受付時間 月曜~金曜 9 : 30~18 : 00、 土曜 9 : 30 ~12 : 00、 13 : 00 ~17 : 00 (日曜 ・ 祝日 ・ 弊社休業日は除く)

電話:【**到 0120-5-81028** 【一般電話】 **044-572-8100** FAX:【刮 0120-5-81029

 インターネットホームページ http://pioneer.jp/support/repair/ ※家庭用オーディオ/ビジュアル商品はインターネットによる修理のお申し込みを受付けております

#### 沖縄サービス認定店(沖縄県のみ)

受付時間 月曜~金曜 9:30~18:00 (土曜・日曜・祝日・弊社休業日は除く)

電話 : 【一般電話】**098-987-1120** FAX : **098-987-1121**

部品のご購入についてのご相談窓口 ● 部品 (付属品·リモコン·取扱説明書など)のご購入について

#### 部品受注センター

受付時間 月曜~金曜 9 : 30~18 : 00、 土曜 9 : 30 ~12 : 00、 13 : 00 ~17 : 00 (日曜 ・ 祝日 ・ 弊社休業日は除く)

電話 : **0120-5-81095** 【一般電話】**044-572-8107** FAX : **0120-5-81096**

記載内容は、予告なく変更させていただくことがありますので予めご了承ください。 インタン インタン VOL.045

パイオニア株式会社 〒212-0031 神奈川県川崎市幸区新小倉1番1号 取扱説明書 取扱説明書